## Dell Inspiron 5423 Manuel du propriétaire

Modèle de l'ordinateur : Inspiron 5423 Modèle réglementaire : P35G | Type réglementaire : P35G001

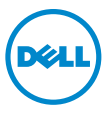

## Remarques, précautions et avertissements

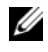

REMARQUE : Une REMARQUE indique des informations importantes qui peuvent vous aider à mieux utiliser votre ordinateur.

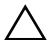

PRÉCAUTION : Une PRÉCAUTION vous avertit d'un risque d'endommagement du matériel ou de perte de données si les consignes ne sont pas respectées.

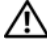

AVERTISSEMENT : Un AVERTISSEMENT indique un risque de dommage matériel, de blessure corporelle ou de mort.

2012 - 10 Rév. A01

\_\_\_\_\_\_\_\_\_\_\_\_\_\_\_\_\_\_\_\_

<sup>© 2012</sup> Dell Inc.

Marques utilisées dans ce document : Dell™, le logo DELL et Inspiron™ sont des marques de Dell Inc. ; Microsoft®, Windows® et le logo du bouton Démarrer de Windowssont des marques ou des marques déposées de Microsoft Corporation aux États-Unis et/ou dans d'autres pays ; Bluetooth<sup>®</sup> est une marque déposée appartenant à Bluetooth SIG, Inc. et utilisée par Dell sous licence.

## Table des matières

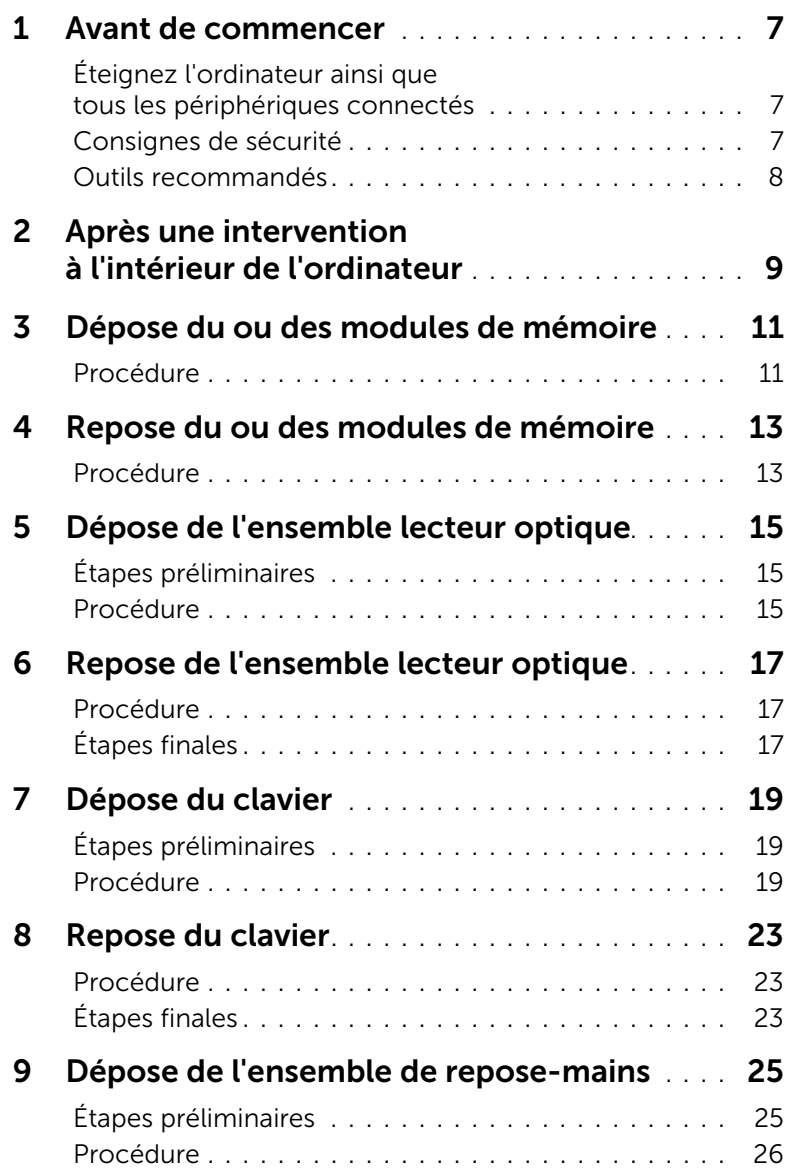

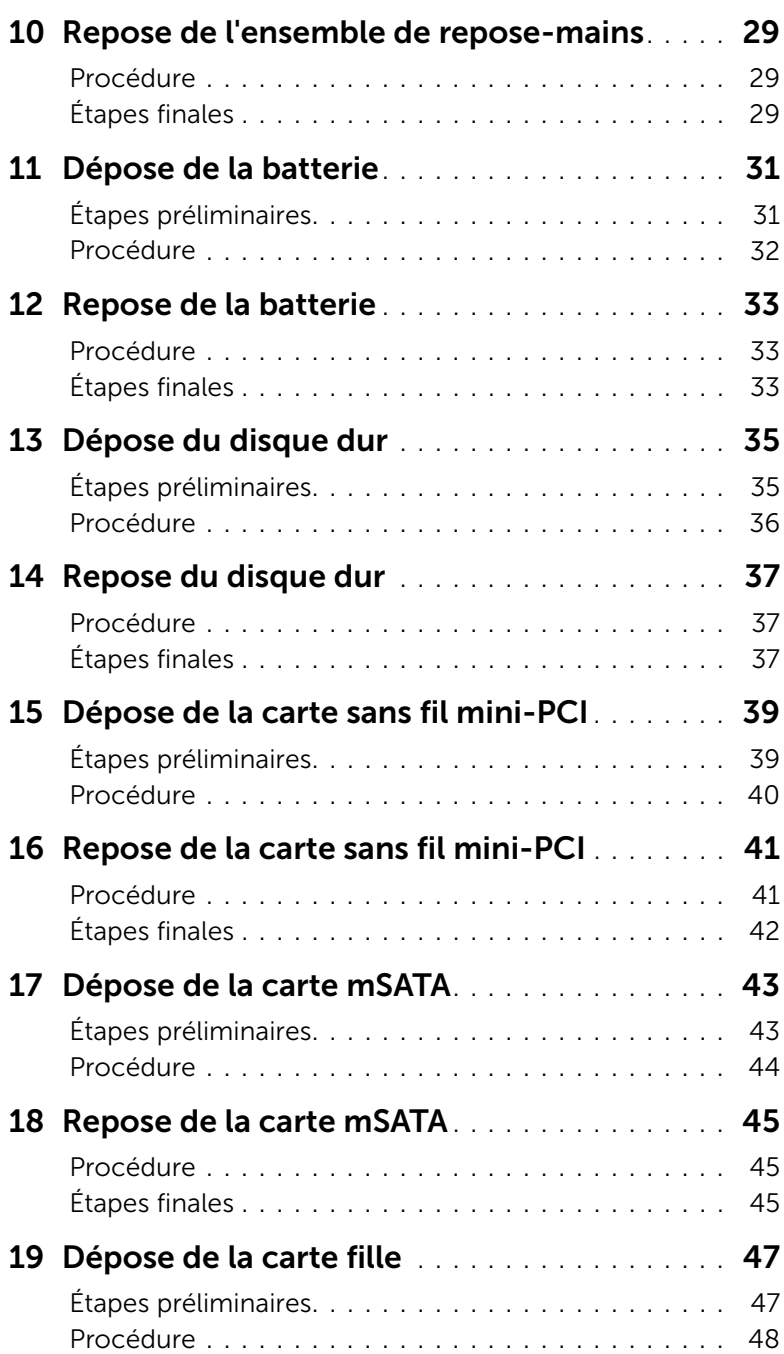

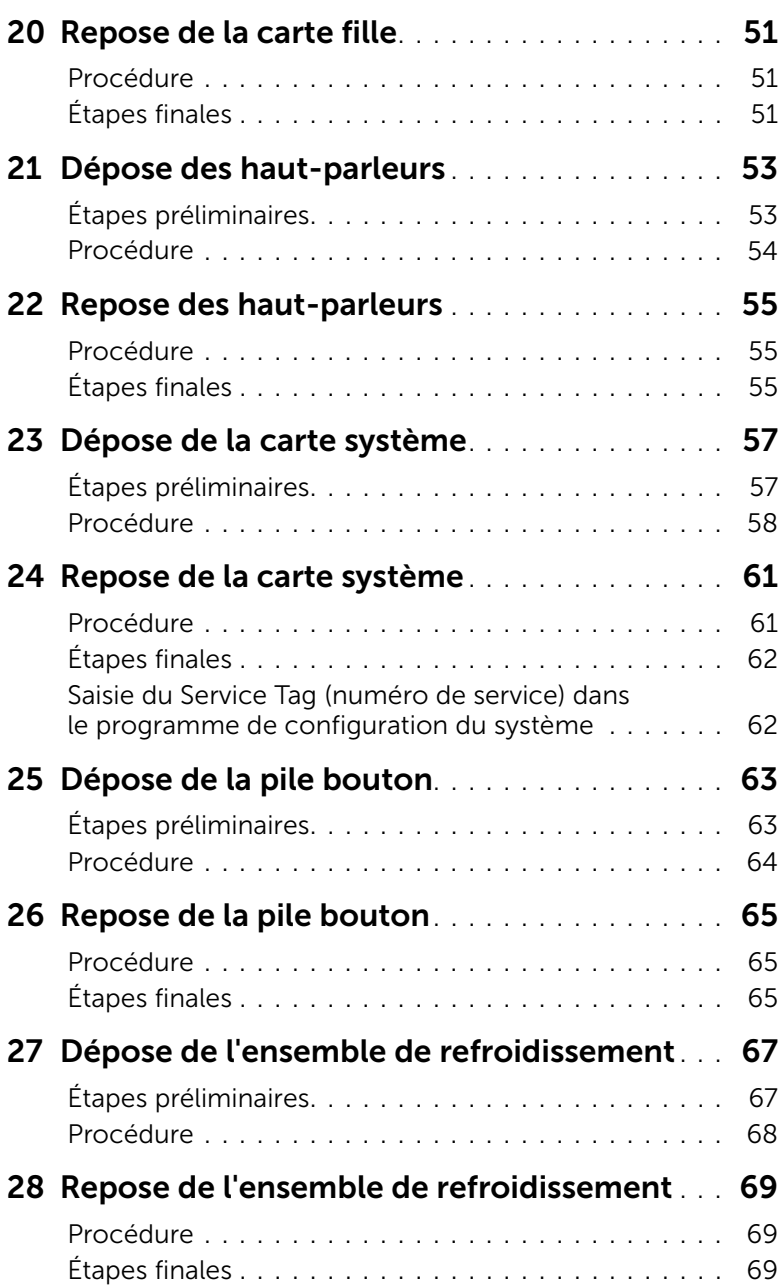

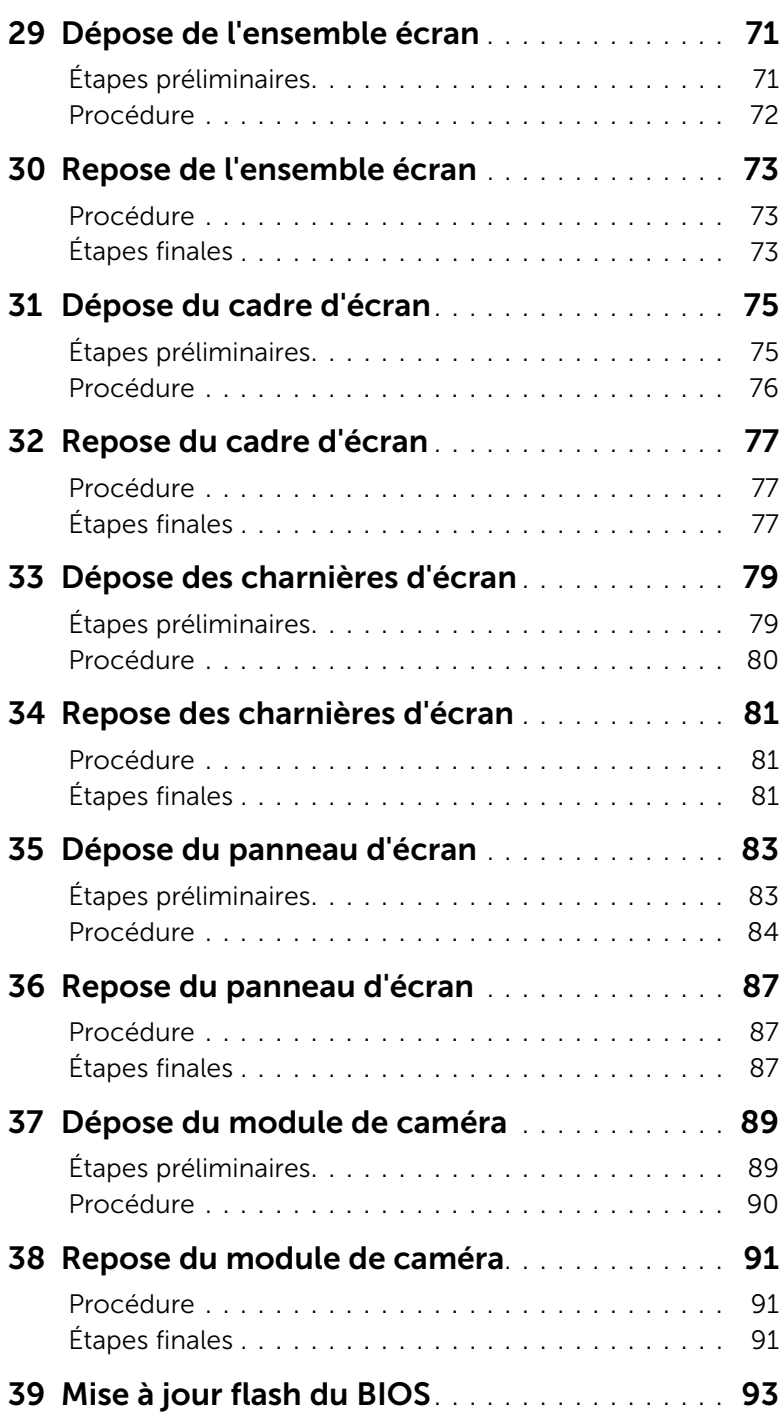

#### <span id="page-6-3"></span><span id="page-6-1"></span><span id="page-6-0"></span>Éteignez l'ordinateur ainsi que tous les périphériques connectés

- PRECAUTION : Pour éviter de perdre des données, enregistrez et fermez tous les fichiers ouverts, puis quittez tous les programmes en cours d'exécution avant d'arrêter l'ordinateur.
- 1 Enregistrez et fermez tous les fichiers et les programmes ouverts.
- 2 Pour éteindre votre ordinateur, conformez-vous aux instructions correspondant au système d'exploitation installé sur votre machine.
	- *Windows 8 :* Déplacez le pointeur de la souris vers l'angle supérieur ou inférieur droit de l'écran pour ouvrir la barre latérale Charms, puis cliquez sur Paramètres→ Marche/Arrêt→ Éteindre.
	- *Windows 7 :* Cliquez sur Démarrer<sup>(+</sup> puis sur Arrêter.

Microsoft Windows s'arrête, puis l'ordinateur s'éteint.

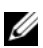

REMARQUE : Si vous utilisez un autre système d'exploitation, consultez la documentation correspondante pour connaître les instructions d'arrêt.

- 3 Débranchez l'ordinateur et tous les périphériques connectés de leurs prises secteur.
- 4 Débranchez tous les câbles téléphoniques, câbles réseau ainsi que les périphériques connectés à votre ordinateur.
- 5 Une fois l'ordinateur débranché, maintenez enfoncé le bouton d'alimentation pendant cinq secondes pour mettre à la masse la carte système.

## <span id="page-6-2"></span>Consignes de sécurité

Suivez les consignes de sécurité suivantes pour protéger votre ordinateur des dégâts potentiels et pour assurer votre sécurdell.com/regulatory\_complianceité personnelle.

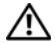

AVERTISSEMENT : Avant toute intervention à l'intérieur de votre ordinateur, consultez les consignes de sécurité livrées avec celui-ci. Pour plus d'informations sur les pratiques d'excellence en matière de sécurité, consultez la page Regulatory Compliance (Conformité à la réglementation) à l'adresse suivante : dell.com/regulatory\_compliance.

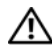

AVERTISSEMENT : Débranchez toutes les sources d'alimentation avant d'ouvrir le capot ou les panneaux de l'ordinateur. Lorsque vous avez terminé, remettez en place tous les capots, panneaux et vis avant de rebrancher l'ordinateur à sa source d'alimentation.

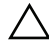

PRECAUTION : Pour éviter d'endommager l'ordinateur, assurez-vous que la surface de travail est plane et propre.

PRECAUTION : Pour éviter d'endommager les composants et les cartes, tenez-les par les bords en évitant de toucher les broches et les éléments de contact.

- PRECAUTION : Seuls les techniciens de maintenance agréés sont habilités à retirer le capot de l'ordinateur et à accéder aux composants internes de l'ordinateur. Veuillez consulter les consignes de sécurité pour des informations complètes sur les précautions à prendre, les interventions à l'intérieur de votre ordinateur et la protection contre les décharges électrostatiques.
- PRECAUTION : Avant de toucher quoi ce soit à l'intérieur de l'ordinateur, mettez-vous à la terre en touchant une partie métallique non peinte du châssis, par exemple à l'arrière de l'ordinateur. Répétez cette opération régulièrement pendant votre intervention pour dissiper toute électricité statique qui pourrait endommager les composants.
- PRECAUTION : Lorsque vous débranchez un câble, tirez sur le connecteur ou sur la languette de traction, mais jamais sur le câble lui-même. Certains câbles sont équipés de connecteurs à pattes de verrouillage ou à vis moletées que vous devez libérer avant de débrancher le câble. Lorsque vous débranchez des câbles, gardezles alignés pour éviter de tordre les broches des connecteurs. Lorsque vous branchez les câbles, vérifiez que les connecteurs sont orientés et alignés correctement avec les ports.

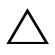

PRECAUTION : Pour retirer un câble réseau, déconnectez-le d'abord de l'ordinateur, puis du périphérique réseau.

PRECAUTION : Appuyez pour l'éjecter sur toute carte installée dans le lecteur de carte mémoire.

#### Outils recommandés

<span id="page-7-0"></span>Les procédures mentionnées dans ce document nécessitent les outils suivants :

- tournevis Phillips
- pointe en plastique

## <span id="page-8-1"></span><span id="page-8-0"></span>2 Après une intervention à l'intérieur de l'ordinateur

Lorsque vous avez terminé les procédures de réinstallation, assurez-vous de respecter les points suivants :

- Reposez toutes les vis et assurez-vous de n'avoir laissé traîner aucune vis non fixée à l'intérieur de l'ordinateur.
- Connectez tous les câbles, cartes, périphériques externes et autres composants que vous avez déposés avant d'effectuer votre intervention.
- Branchez l'ordinateur ainsi que tous les périphériques connectés à leur source d'alimentation.

PRÉCAUTION : Avant d'allumer l'ordinateur, reposez toutes les vis et assurezvous de n'avoir laissé traîner aucune vis non fixée à l'intérieur de l'ordinateur. Dans le cas contraire, vous risquez d'endommager votre ordinateur.

## <span id="page-10-4"></span><span id="page-10-0"></span>Dépose du ou des modules de mémoire

AVERTISSEMENT : Avant d'ouvrir votre ordinateur, prenez connaissance des consignes de sécurité fournies et suivez les instructions indiquées à la section [«Avant de commencer» à la page 7.](#page-6-3) Après une intervention à l'intérieur de l'ordinateur, suivez les instructions indiquées à la section [«Après une intervention](#page-8-1)  [à l'intérieur de l'ordinateur» à la page 9.](#page-8-1) Pour plus d'informations sur les pratiques d'excellence en matière de sécurité, consultez la page d'accueil de conformité à la réglementation en vigueur à l'adresse suivante : dell.com/regulatory\_compliance.

#### <span id="page-10-1"></span>Procédure

- <span id="page-10-2"></span>1 Fermez l'écran et retournez l'ordinateur.
- 2 Desserrez la vis imperdable qui maintient le cache du module de mémoire sur la base de l'ordinateur.
- <span id="page-10-3"></span>3 Du bout des doigts, levez et glissez le capot du module mémoire pour le dégager des fentes de la base de l'ordinateur.

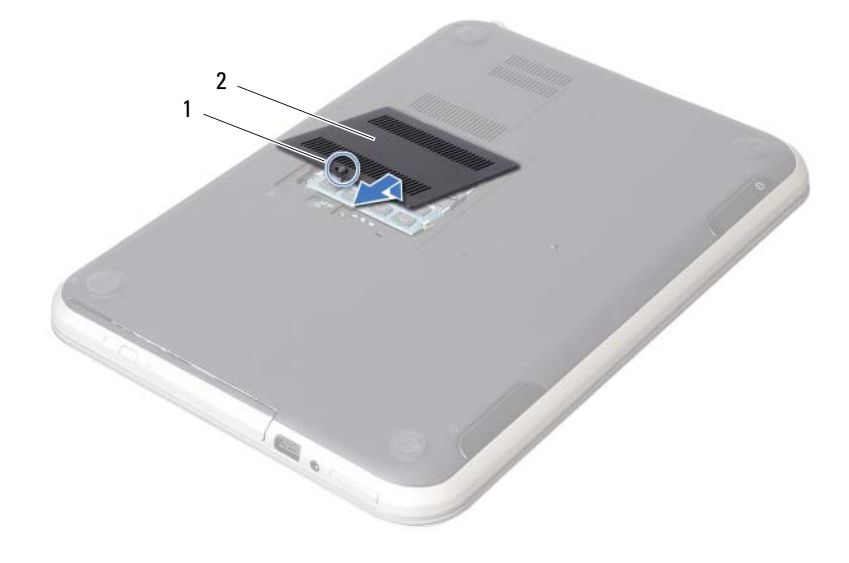

1 vis imperdable 2 capot de module mémoire

- 4 Du bout des doigts, écartez délicatement les pinces de fixation situées à chaque extrémité du connecteur du module de mémoire jusqu'à ce que celui-ci sorte.
- 5 Déposez le module de mémoire de son connecteur.

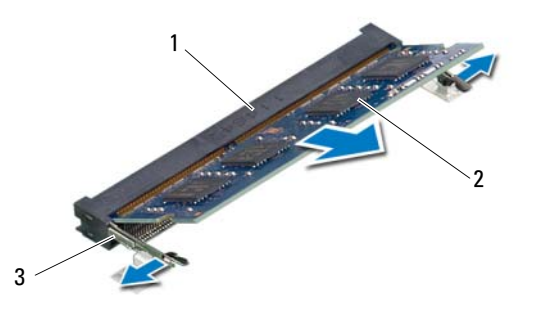

- 1 connecteur du module mémoire 2 module de mémoire
- $\overline{3}$  pinces de fixation (2)

#### <span id="page-12-4"></span><span id="page-12-0"></span>Repose du ou des modules de mémoire

AVERTISSEMENT : Avant d'ouvrir votre ordinateur, prenez connaissance des consignes de sécurité fournies et suivez les instructions indiquées à la section [«Avant de commencer» à la page 7.](#page-6-3) Après une intervention à l'intérieur de l'ordinateur, suivez les instructions indiquées à la section [«Après une intervention](#page-8-1)  [à l'intérieur de l'ordinateur» à la page 9.](#page-8-1) Pour plus d'informations sur les pratiques d'excellence en matière de sécurité, consultez la page d'accueil de conformité à la réglementation en vigueur à l'adresse suivante : dell.com/regulatory\_compliance.

#### <span id="page-12-1"></span>Procédure

- 1 Alignez l'encoche du module de mémoire sur la languette du connecteur du module de mémoire.
- 2 Insérez fermement le module de mémoire dans son connecteur à 45 degrés. puis appuyez dessus jusqu'à ce qu'il s'enclenche. Si vous n'entendez pas de déclic, déposez le module et réinstallez-le.
- <span id="page-12-2"></span>3 Faites glisser les languettes du capot du module de mémoire dans les emplacements correspondants de la base de l'ordinateur, puis enclenchez le capot en place.
- <span id="page-12-3"></span>4 Resserrez la vis imperdable qui fixe le capot de module à la base de l'ordinateur.
- 5 Suivez les instructions de la section [«Après une intervention à l'intérieur](#page-8-1)  [de l'ordinateur» à la page 9.](#page-8-1)

## <span id="page-14-3"></span><span id="page-14-0"></span>5 Dépose de l'ensemble lecteur optique

AVERTISSEMENT : Avant d'ouvrir votre ordinateur, prenez connaissance des consignes de sécurité fournies et suivez les instructions indiquées à la section [«Avant de commencer» à la page 7.](#page-6-3) Après une intervention à l'intérieur de l'ordinateur, suivez les instructions indiquées à la section [«Après une intervention](#page-8-1)  [à l'intérieur de l'ordinateur» à la page 9.](#page-8-1) Pour plus d'informations sur les pratiques d'excellence en matière de sécurité, consultez la page d'accueil de conformité à la réglementation en vigueur à l'adresse suivante : dell.com/regulatory\_compliance.

### <span id="page-14-1"></span>Étapes préliminaires

Suivez les instructions de l'[étape 1](#page-10-2) à l'[étape 3](#page-10-3) de la section [«Dépose du ou des modules](#page-10-4)  [de mémoire» à la page 11.](#page-10-4)

#### <span id="page-14-2"></span>Procédure

1 Du bout des doigts, faites glisser l'ensemble de lecteur optique hors de son compartiment.

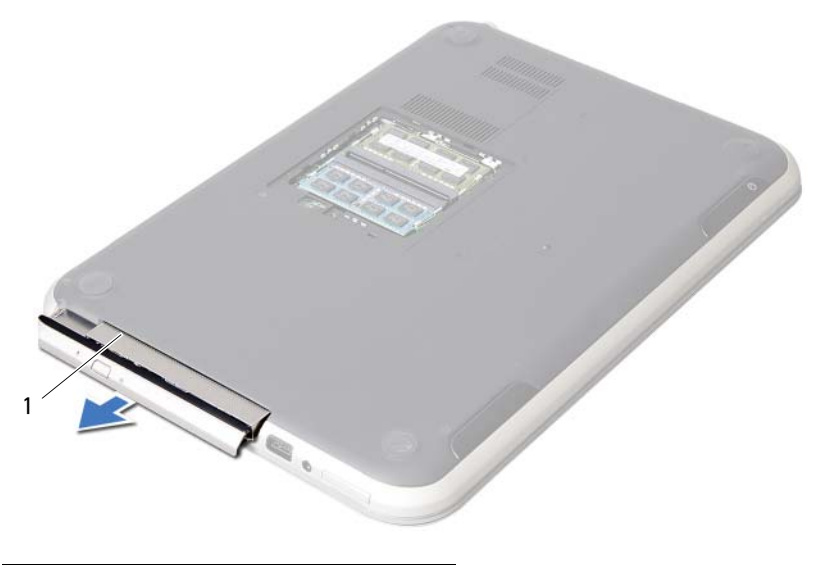

1 ensemble lecteur optique

- 2 Déposez les vis qui fixent le support à l'ensemble lecteur optique.
- 3 Déposez le support de l'ensemble lecteur optique.
- 4 Soulevez doucement le cadre pour le déposer de l'ensemble lecteur optique.

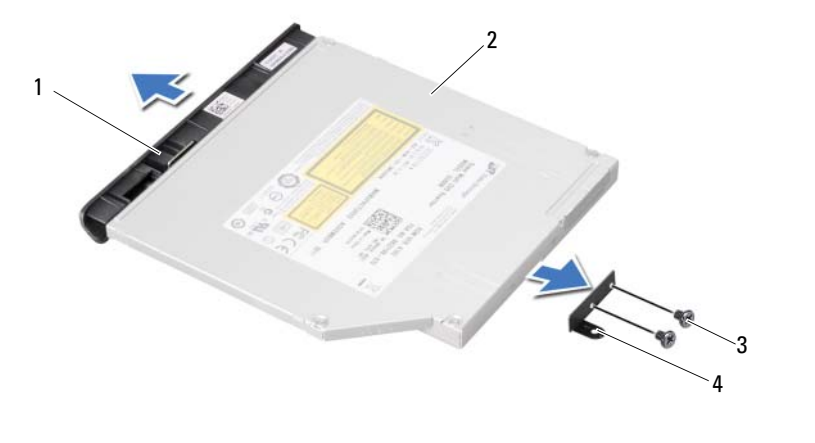

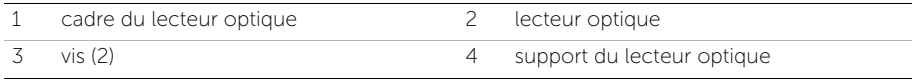

## <span id="page-16-3"></span><span id="page-16-0"></span>Repose de l'ensemble lecteur optique

AVERTISSEMENT : Avant d'ouvrir votre ordinateur, prenez connaissance des consignes de sécurité fournies et suivez les instructions indiquées à la section [«Avant de commencer» à la page 7.](#page-6-3) Après une intervention à l'intérieur de l'ordinateur, suivez les instructions indiquées à la section [«Après une intervention](#page-8-1)  [à l'intérieur de l'ordinateur» à la page 9.](#page-8-1) Pour plus d'informations sur les pratiques d'excellence en matière de sécurité, consultez la page d'accueil de conformité à la réglementation en vigueur à l'adresse suivante : dell.com/regulatory\_compliance.

#### <span id="page-16-1"></span>Procédure

- 1 Alignez les languettes du cadre du lecteur optique avec les emplacements correspondants sur le lecteur optique, puis enclenchez-les.
- 2 Alignez les trous situés sur le support du lecteur optique avec ceux du lecteur optique.
- 3 Reposez les vis qui fixent le support au lecteur optique.
- 4 Glissez l'ensemble lecteur optique en position et assurez-vous que le trou de vis du support s'aligne avec celui de la base de l'ordinateur.

## <span id="page-16-2"></span>Étapes finales

- 1 Suivez les instructions de l'[étape 3](#page-12-2) à l'[étape 4](#page-12-3) de la section [«Repose du ou des](#page-12-4)  [modules de mémoire» à la page 13](#page-12-4).
- 2 Suivez les instructions de la section [«Après une intervention à l'intérieur](#page-8-1)  [de l'ordinateur» à la page 9.](#page-8-1)

## <span id="page-18-3"></span><span id="page-18-0"></span>Dépose du clavier

AVERTISSEMENT : Avant d'ouvrir votre ordinateur, prenez connaissance des consignes de sécurité fournies et suivez les instructions indiquées à la section [«Avant de commencer» à la page 7.](#page-6-3) Après une intervention à l'intérieur de l'ordinateur, suivez les instructions indiquées à la section [«Après une intervention](#page-8-1)  [à l'intérieur de l'ordinateur» à la page 9.](#page-8-1) Pour plus d'informations sur les pratiques d'excellence en matière de sécurité, consultez la page d'accueil de conformité à la réglementation en vigueur à l'adresse suivante : dell.com/regulatory\_compliance.

#### <span id="page-18-1"></span>Étapes préliminaires

Déposez le ou les modules de mémoire. Voir [«Dépose du ou des modules de mémoire»](#page-10-4)  [à la page 11.](#page-10-4)

#### <span id="page-18-2"></span>Procédure

1 Rabattez l'étiquette collée sur la carte système.

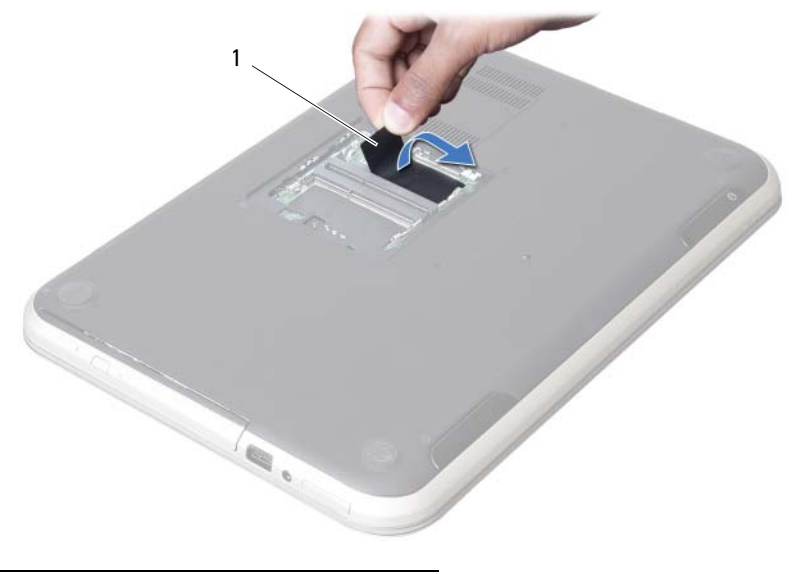

1 étiquette

2 Déposez la vis qui fixe le clavier à la carte système.

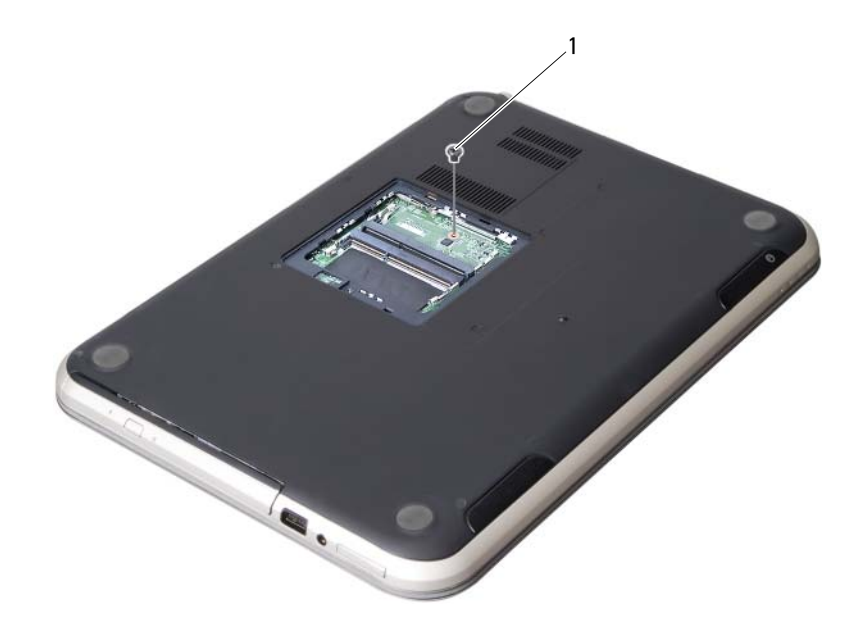

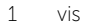

- 3 Retournez l'ordinateur et ouvrez l'écran à fond.
- 4 À l'aide d'une pointe en plastique, libérez le clavier des languettes sur l'ensemble repose-mains.

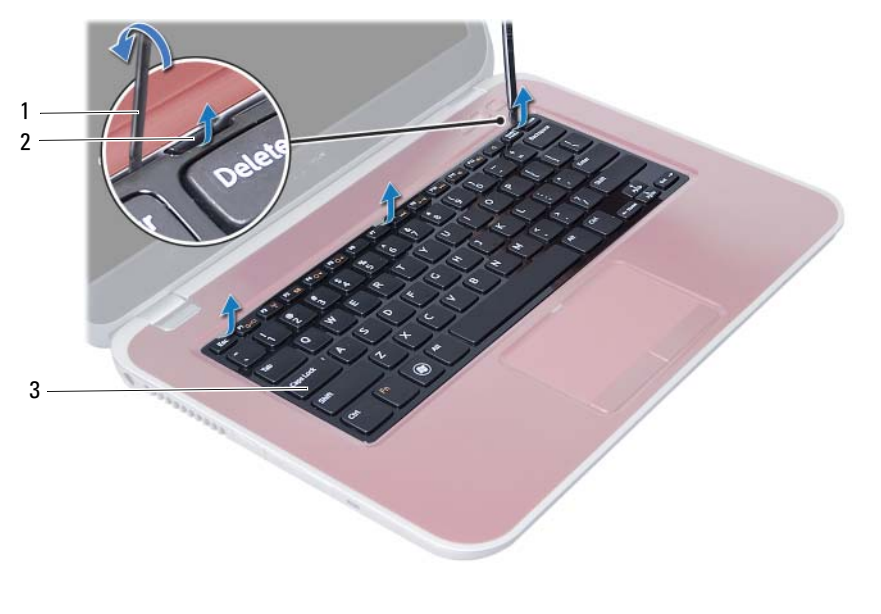

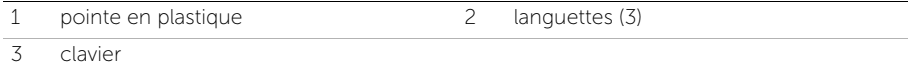

- Retournez le clavier et placez-le sur l'ensemble repose-mains.
- Soulevez le loquet du connecteur et déconnectez le câble du clavier du connecteur de la carte système.
- Soulevez le clavier pour le dégager de l'ensemble de repose-mains.

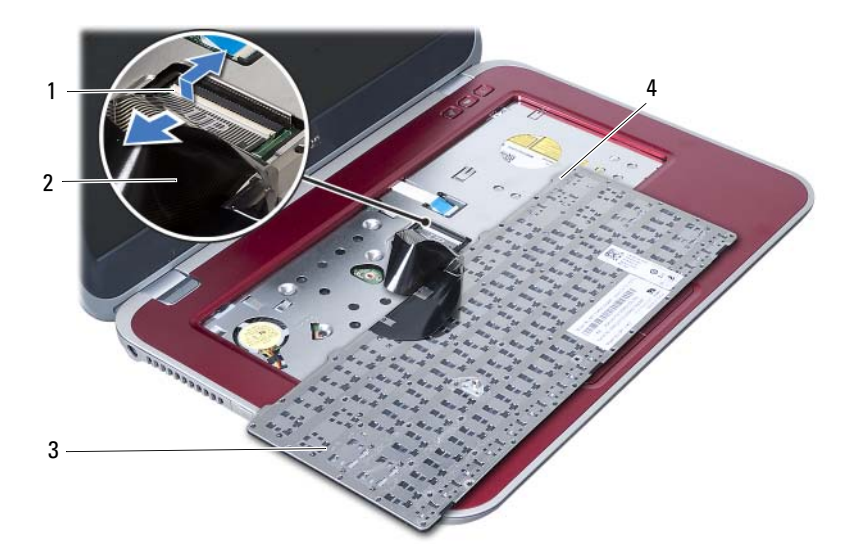

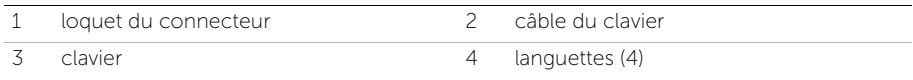

## <span id="page-22-3"></span><span id="page-22-0"></span>8 Repose du clavier

AVERTISSEMENT : Avant d'ouvrir votre ordinateur, prenez connaissance des consignes de sécurité fournies et suivez les instructions indiquées à la section [«Avant de commencer» à la page 7.](#page-6-3) Après une intervention à l'intérieur de l'ordinateur, suivez les instructions indiquées à la section [«Après une intervention](#page-8-1)  [à l'intérieur de l'ordinateur» à la page 9.](#page-8-1) Pour plus d'informations sur les pratiques d'excellence en matière de sécurité, consultez la page d'accueil de conformité à la réglementation en vigueur à l'adresse suivante : dell.com/regulatory\_compliance.

#### <span id="page-22-1"></span>Procédure

- 1 Faites glisser le câble du clavier dans le connecteur de la carte système et appuyez sur le loquet du connecteur pour maintenir le câble en place.
- 2 Faites glisser les languettes situées en bas du clavier dans les logements correspondants de l'ensemble repose-mains et placez le clavier sur l'ensemble repose-mains.
- 3 Exercez une légère pression le long du bord du clavier pour le fixer sous les languettes du repose-mains.
- 4 Fermez l'écran et retournez l'ordinateur.
- 5 Reposez la vis qui fixe le clavier à la carte système.
- 6 Collez l'étiquette sur la carte système.

#### <span id="page-22-2"></span>Étapes finales

- 1 Reposez le ou les modules de mémoire. Voir [«Repose du ou des modules de mémoire» à la page 13](#page-12-4).
- 2 Suivez les instructions de la section [«Après une intervention à l'intérieur](#page-8-1)  [de l'ordinateur» à la page 9.](#page-8-1)

## <span id="page-24-2"></span><span id="page-24-0"></span>Dépose de l'ensemble de repose-mains

AVERTISSEMENT : Avant d'ouvrir votre ordinateur, prenez connaissance des consignes de sécurité fournies et suivez les instructions indiquées à la section [«Avant de commencer» à la page 7.](#page-6-3) Après une intervention à l'intérieur de l'ordinateur, suivez les instructions indiquées à la section [«Après une intervention](#page-8-1)  [à l'intérieur de l'ordinateur» à la page 9.](#page-8-1) Pour plus d'informations sur les pratiques d'excellence en matière de sécurité, consultez la page d'accueil de conformité à la réglementation en vigueur à l'adresse suivante : dell.com/regulatory\_compliance.

#### <span id="page-24-1"></span>Étapes préliminaires

- 1 Déposez le ou les modules de mémoire. Voir [«Dépose du ou des modules de mémoire» à la page 11.](#page-10-4)
- 2 Déposez le lecteur optique. Voir [«Dépose de l'ensemble lecteur optique» à la page 15](#page-14-3).
- 3 Déposez le clavier. Voir [«Dépose du clavier» à la page 19](#page-18-3).

#### <span id="page-25-0"></span>Procédure

- 1 Fermez l'écran et retournez l'ordinateur.
- 2 Dégagez avec précaution les bouchons en caoutchouc qui recouvrent les vis sur la base de l'ordinateur.
- 3 Déposez les vis qui fixent l'ensemble de repose-mains à la base de l'ordinateur.

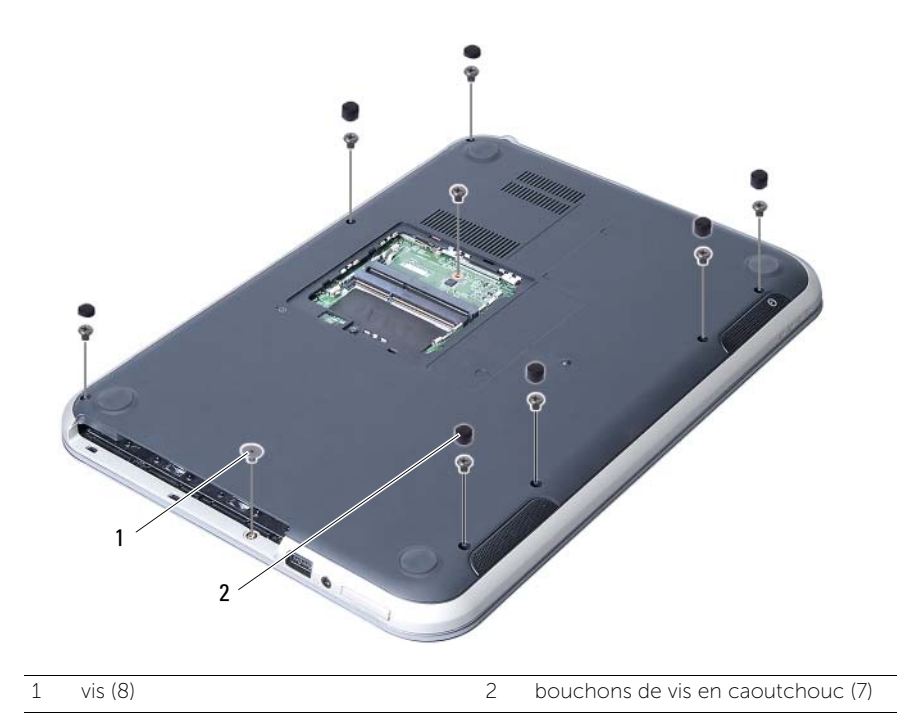

- 4 Retournez l'ordinateur et ouvrez l'écran à fond.
- 5 Levez les loquets de connecteur et tirez sur la languette pour débrancher le câble de la carte de voyants d'état, le câble de la tablette tactile, le câble des voyants d'état de la tablette tactile et le câble de la carte de touches rapides de leurs connecteurs sur la carte système.

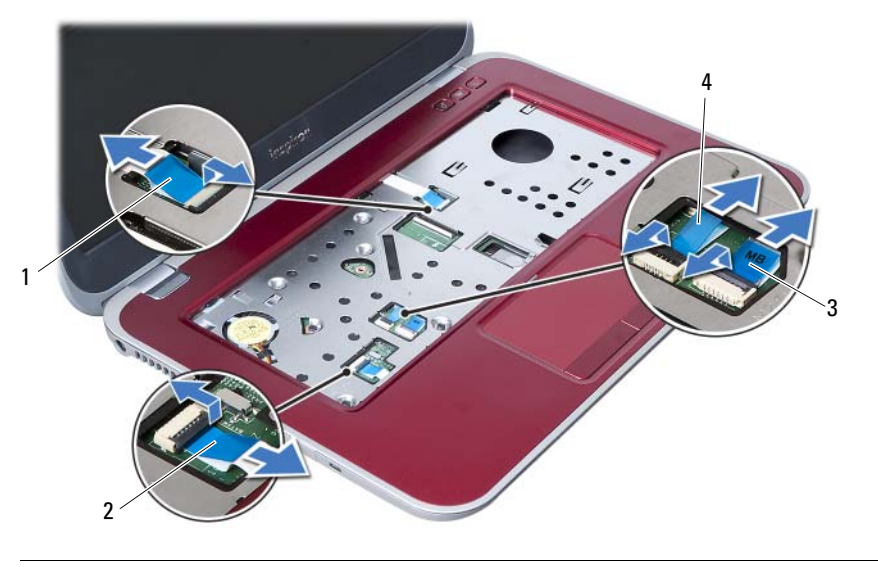

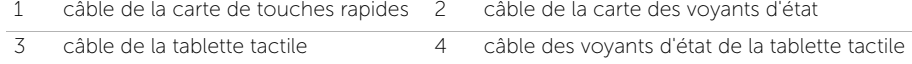

- 6 Déposez les vis qui fixent l'ensemble de repose-mains à la carte système.
- 7 Soulevez avec précaution les languettes de l'ensemble de repose-mains pour les dégager des fentes dans la base de l'ordinateur.

PRÉCAUTION : Séparez l'ensemble de repose-mains de l'ensemble d'écran en agissant avec précaution pour éviter d'endommager ce dernier.

8 Dégagez l'ensemble de repose-mains de la base de l'ordinateur.

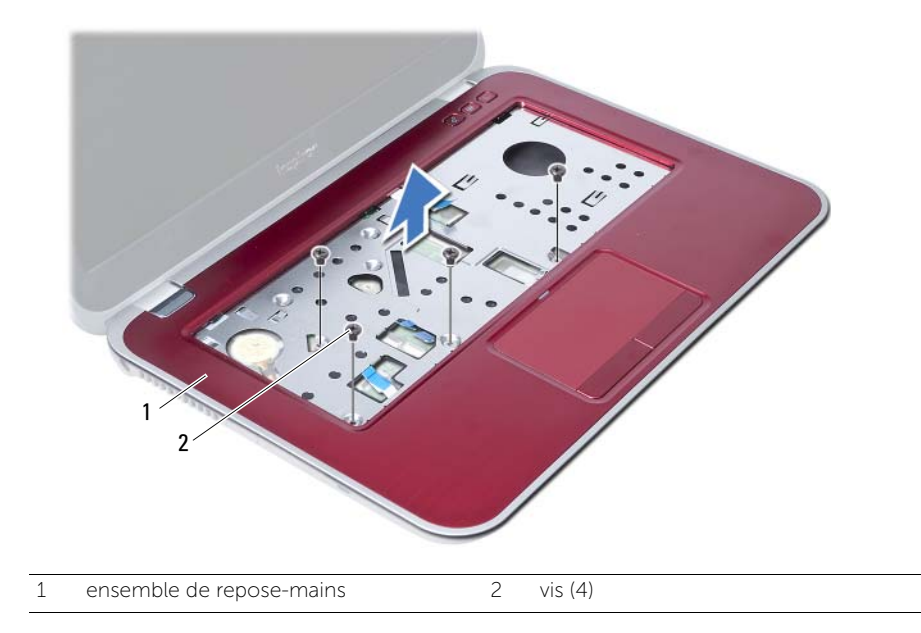

## <span id="page-28-3"></span><span id="page-28-0"></span>Repose de l'ensemble de repose-mains

AVERTISSEMENT : Avant d'ouvrir votre ordinateur, prenez connaissance des consignes de sécurité fournies et suivez les instructions indiquées à la section [«Avant de commencer» à la page 7.](#page-6-3) Après une intervention à l'intérieur de l'ordinateur, suivez les instructions indiquées à la section [«Après une intervention](#page-8-1)  [à l'intérieur de l'ordinateur» à la page 9.](#page-8-1) Pour plus d'informations sur les pratiques d'excellence en matière de sécurité, consultez la page d'accueil de conformité à la réglementation en vigueur à l'adresse suivante : dell.com/regulatory\_compliance.

#### <span id="page-28-1"></span>Procédure

- 1 Alignez l'ensemble de repose-mains sur la base de l'ordinateur.
- 2 Appuyez vers le bas sur l'ensemble de repose-mains pour l'enclencher en position.
- 3 Glissez le câble de la carte de voyants d'état, le câble de la tablette tactile, le câble des voyants d'état de la tablette tactile et le câble de la carte de touches rapides dans leurs connecteurs sur la carte système, appuyez vers le bas sur les loquets des connecteurs pour fixer les câbles.
- 4 Reposez les vis qui fixent l'ensemble du repose-mains sur la carte système.
- 5 Fermez l'écran et retournez l'ordinateur.
- 6 Reposez les vis qui fixent l'ensemble de repose-mains à la base de l'ordinateur.
- 7 Reposez les bouchons en caoutchouc qui recouvrent les vis sur la base de l'ordinateur.

#### <span id="page-28-2"></span>Étapes finales

- 1 Reposez le clavier. Voir [«Repose du clavier» à la page 23.](#page-22-3)
- 2 Reposez le lecteur optique. Voir [«Repose de l'ensemble lecteur optique» à la page 17.](#page-16-3)
- 3 Reposez le ou les modules de mémoire. Voir [«Repose du ou des modules de mémoire» à la page 13](#page-12-4).
- 4 Suivez les instructions de la section [«Après une intervention à l'intérieur](#page-8-1)  [de l'ordinateur» à la page 9.](#page-8-1)

# <span id="page-30-2"></span><span id="page-30-0"></span>Dépose de la batterie

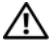

AVERTISSEMENT : Avant d'ouvrir votre ordinateur, prenez connaissance des consignes de sécurité fournies et suivez les instructions indiquées à la section [«Avant de commencer» à la page 7.](#page-6-3) Après une intervention à l'intérieur de l'ordinateur, suivez les instructions indiquées à la section [«Après une intervention](#page-8-1)  [à l'intérieur de l'ordinateur» à la page 9.](#page-8-1) Pour plus d'informations sur les pratiques d'excellence en matière de sécurité, consultez la page d'accueil de conformité à la réglementation en vigueur à l'adresse suivante : dell.com/regulatory\_compliance.

## <span id="page-30-1"></span>Étapes préliminaires

- 1 Suivez les instructions de l'[étape 1](#page-10-2) à l'[étape 3](#page-12-2) de la section [«Dépose du ou des](#page-10-4)  [modules de mémoire» à la page 11](#page-10-4).
- 2 Déposez le lecteur optique. Voir [«Dépose de l'ensemble lecteur optique» à la page 15.](#page-14-3)
- 3 Déposez le clavier. Voir [«Dépose du clavier» à la page 19](#page-18-3).
- 4 Déposez l'ensemble de repose-mains. Voir [«Dépose de l'ensemble de repose-mains» à la page 25.](#page-24-2)

#### <span id="page-31-0"></span>Procédure

- 1 Déposez les vis qui fixent la batterie à la base de l'ordinateur.
- 2 Soulevez la batterie pour la retirer de la base de l'ordinateur.

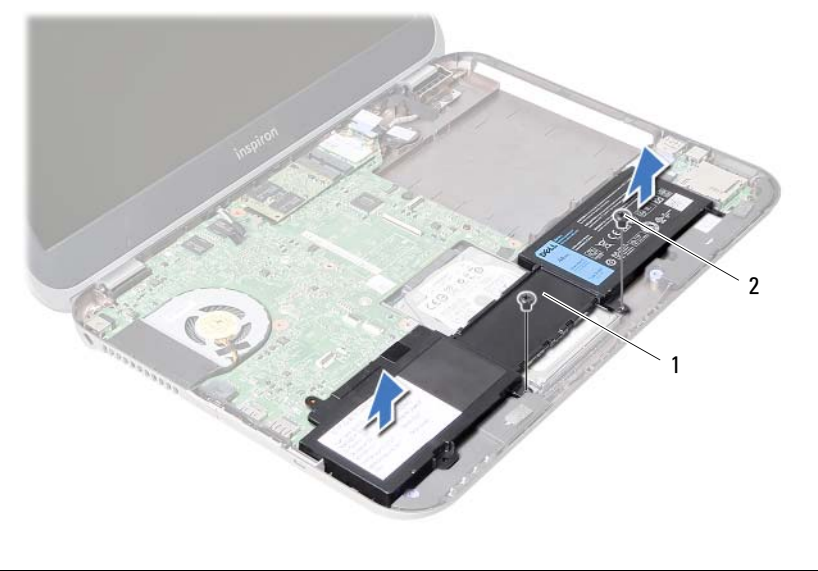

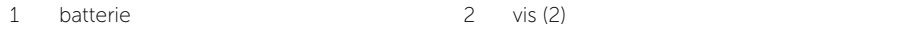

# <span id="page-32-0"></span>Repose de la batterie

AVERTISSEMENT : Avant d'ouvrir votre ordinateur, prenez connaissance des consignes de sécurité fournies et suivez les instructions indiquées à la section [«Avant de commencer» à la page 7.](#page-6-3) Après une intervention à l'intérieur de l'ordinateur, suivez les instructions indiquées à la section [«Après une intervention](#page-8-1)  [à l'intérieur de l'ordinateur» à la page 9.](#page-8-1) Pour plus d'informations sur les pratiques d'excellence en matière de sécurité, consultez la page d'accueil de conformité à la réglementation en vigueur à l'adresse suivante : dell.com/regulatory\_compliance.

#### <span id="page-32-1"></span>Procédure

- 1 Alignez les trous de vis de la batterie sur ceux de la base de l'ordinateur.
- 2 Réinsérez les vis qui fixent la batterie à la base de l'ordinateur.

## <span id="page-32-2"></span>Étapes finales

- 1 Reposez l'ensemble de repose-mains. Voir [«Repose de l'ensemble de repose-mains» à la page 29](#page-28-3).
- 2 Reposez le clavier. Voir [«Repose du clavier» à la page 23.](#page-22-3)
- **3** Reposez le lecteur optique. Voir [«Repose de l'ensemble lecteur optique» à la page 17.](#page-16-3)
- 4 Suivez les instructions de l'[étape 3](#page-12-2) à l'[étape 4](#page-12-3) de la section [«Repose du ou des](#page-12-4)  [modules de mémoire» à la page 13](#page-12-4).
- 5 Suivez les instructions de la section [«Après une intervention à l'intérieur](#page-8-1)  [de l'ordinateur» à la page 9.](#page-8-1)

## <span id="page-34-0"></span>Dépose du disque dur

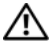

AVERTISSEMENT : Avant d'ouvrir votre ordinateur, prenez connaissance des consignes de sécurité fournies et suivez les instructions indiquées à la section [«Avant de commencer» à la page 7.](#page-6-3) Après une intervention à l'intérieur de l'ordinateur, suivez les instructions indiquées à la section [«Après une intervention](#page-8-1)  [à l'intérieur de l'ordinateur» à la page 9.](#page-8-1) Pour plus d'informations sur les pratiques d'excellence en matière de sécurité, consultez la page d'accueil de conformité à la réglementation en vigueur à l'adresse suivante : dell.com/regulatory\_compliance.

PRECAUTION : Pour éviter de perdre des données, ne déposez pas le disque dur pendant que l'ordinateur est en veille ou allumé.

PRECAUTION : Les disques durs sont très fragiles. Faites plus particulièrement attention lors de la manipulation du disque dur.

### <span id="page-34-1"></span>Étapes préliminaires

- 1 Suivez les instructions de l'[étape 1](#page-10-2) à l'[étape 3](#page-12-2) de la section «Dépose du ou des [modules de mémoire» à la page 11](#page-10-4).
- 2 Déposez le lecteur optique. Voir [«Dépose de l'ensemble lecteur optique» à la page 15](#page-14-3).
- 3 Déposez le clavier. Voir [«Dépose du clavier» à la page 19](#page-18-3).
- 4 Déposez l'ensemble de repose-mains. Voir [«Dépose de l'ensemble de repose-mains» à la page 25.](#page-24-2)
- 5 Déposez la batterie. Voir [«Dépose de la batterie» à la page 31](#page-30-2).

#### <span id="page-35-0"></span>Procédure

- 1 Glissez l'ensemble disque dur vers l'avant de l'ordinateur pour le débrancher du connecteur sur la carte système.
- 2 Soulevez l'ensemble de disque dur pour le sortir de la base de l'ordinateur.

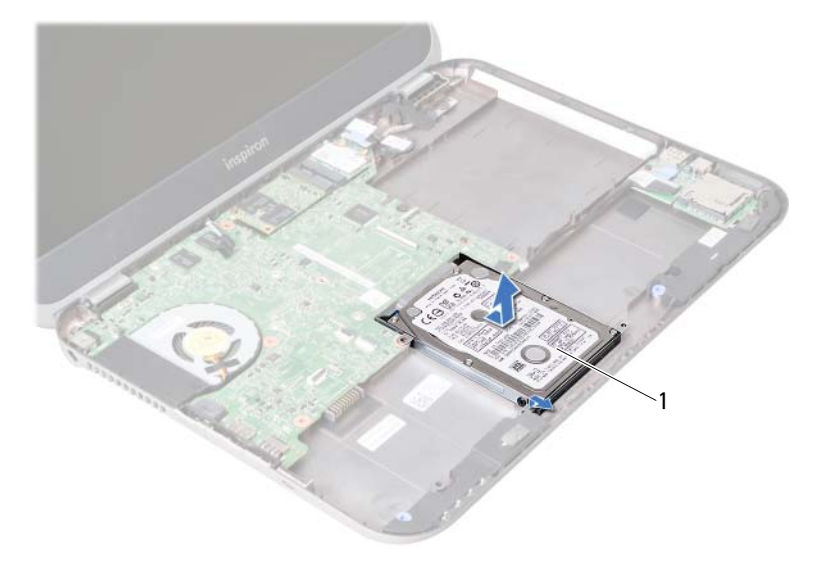

- 1 disque dur
- 3 Déposez les vis qui fixent le support du disque dur au disque dur.
- 4 Glissez le disque dur hors de son support.

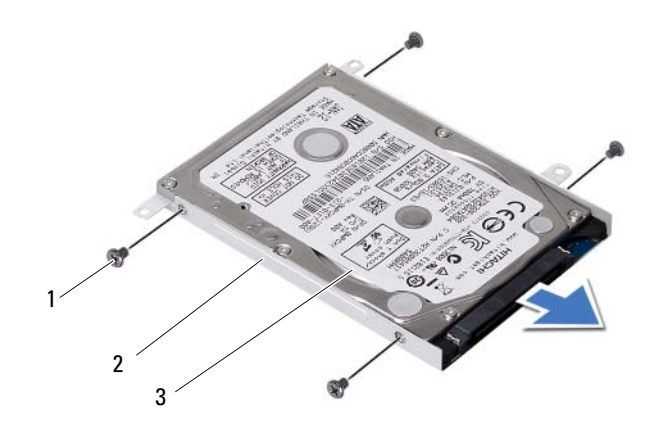

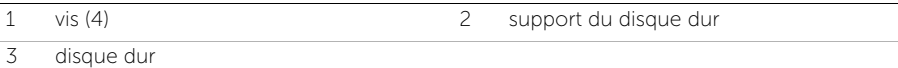
### <span id="page-36-0"></span>Repose du disque dur

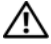

AVERTISSEMENT : Avant d'ouvrir votre ordinateur, prenez connaissance des consignes de sécurité fournies et suivez les instructions indiquées à la section [«Avant de commencer» à la page 7.](#page-6-0) Après une intervention à l'intérieur de l'ordinateur, suivez les instructions indiquées à la section [«Après une intervention](#page-8-0)  [à l'intérieur de l'ordinateur» à la page 9.](#page-8-0) Pour plus d'informations sur les pratiques d'excellence en matière de sécurité, consultez la page d'accueil de conformité à la réglementation en vigueur à l'adresse suivante : dell.com/regulatory\_compliance.

PRECAUTION : Les disques durs sont très fragiles. Faites plus particulièrement attention lors de la manipulation du disque dur.

#### Procédure

- 1 Faites glisser le disque dur dans son support.
- 2 Alignez les trous de vis du support sur ceux du disque dur.
- 3 Réinsérez les vis de fixation du support dans le disque dur.
- 4 Positionnez l'ensemble de disque dur dans la base de l'ordinateur.
- 5 Glissez l'ensemble de disque dur vers l'arrière de l'ordinateur pour le brancher au connecteur sur la carte système.

- 1 Reposez la batterie. Voir [«Repose de la batterie» à la page 33](#page-32-0).
- 2 Reposez l'ensemble de repose-mains. Voir [«Repose de l'ensemble de repose-mains» à la page 29](#page-28-0).
- 3 Reposez le clavier. Voir [«Repose du clavier» à la page 23.](#page-22-0)
- 4 Reposez le lecteur optique. Voir [«Repose de l'ensemble lecteur optique» à la page 17.](#page-16-0)
- 5 Suivez les instructions de l'[étape 3](#page-12-0) à l'[étape 4](#page-12-1) de la section [«Repose du ou des](#page-12-2)  [modules de mémoire» à la page 13](#page-12-2).
- 6 Suivez les instructions de la section [«Après une intervention à l'intérieur](#page-8-0)  [de l'ordinateur» à la page 9.](#page-8-0)

#### <span id="page-38-0"></span>Dépose de la carte sans fil mini-PCI

AVERTISSEMENT : Avant d'ouvrir votre ordinateur, prenez connaissance des consignes de sécurité fournies et suivez les instructions indiquées à la section [«Avant de commencer» à la page 7.](#page-6-0) Après une intervention à l'intérieur de l'ordinateur, suivez les instructions indiquées à la section [«Après une intervention](#page-8-0)  [à l'intérieur de l'ordinateur» à la page 9.](#page-8-0) Pour plus d'informations sur les pratiques d'excellence en matière de sécurité, consultez la page d'accueil de conformité à la réglementation en vigueur à l'adresse suivante : dell.com/regulatory\_compliance.

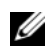

REMARQUE : Dell ne garantit ni la compatibilité ni la prise en charge des cartes Mini PCI provenant d'autres sources.

Si vous avez commandé une carte mini-PCI avec votre ordinateur, la carte est déjà installée. L'ordinateur est doté d'un logement de carte mini-PCI demi-hauteur qui peut recevoir une carte combo réseau sans fil (WLAN) + Bluetooth.

- 1 Déposez le ou les modules de mémoire. Voir [«Dépose du ou des modules de mémoire» à la page 11.](#page-10-0)
- 2 Déposez le lecteur optique. Voir [«Dépose de l'ensemble lecteur optique» à la page 15](#page-14-0).
- 3 Déposez le clavier. Voir [«Dépose du clavier» à la page 19](#page-18-0).
- 4 Déposez l'ensemble de repose-mains. Voir [«Dépose de l'ensemble de repose-mains» à la page 25.](#page-24-0)
- 5 Déposez la batterie. Voir [«Dépose de la batterie» à la page 31](#page-30-0).

- Déconnectez les câbles d'antenne des connecteurs sur la carte mini-PCI.
- Déposez la vis qui fixe la carte mini-PCI au connecteur de la carte système.

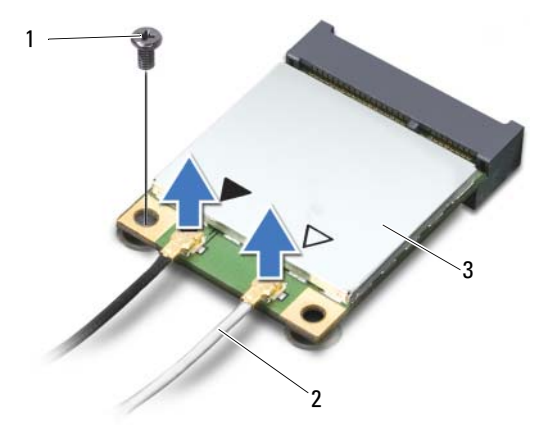

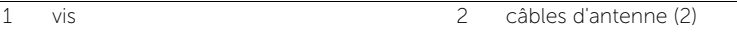

- 3 carte mini-PCI
- Faites glisser la carte mini-PCI pour l'extraire du connecteur de la carte système.

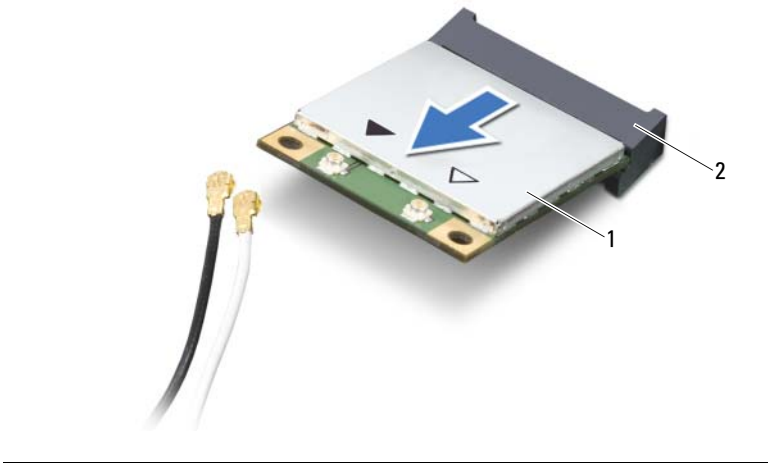

1 carte mini-PCI 2 connecteur de la carte système

### <span id="page-40-0"></span>Repose de la carte sans fil mini-PCI

AVERTISSEMENT : Avant d'ouvrir votre ordinateur, prenez connaissance des consignes de sécurité fournies et suivez les instructions indiquées à la section [«Avant de commencer» à la page 7.](#page-6-0) Après une intervention à l'intérieur de l'ordinateur, suivez les instructions indiquées à la section [«Après une intervention](#page-8-0)  [à l'intérieur de l'ordinateur» à la page 9.](#page-8-0) Pour plus d'informations sur les pratiques d'excellence en matière de sécurité, consultez la page d'accueil de conformité à la réglementation en vigueur à l'adresse suivante : dell.com/regulatory\_compliance.

#### Procédure

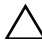

PRECAUTION : Pour éviter d'endommager la carte mini-PCI, vérifiez qu'aucun câble ne se trouve sous celle-ci.

- 1 Alignez l'encoche de la carte mini-PCI sur la languette du connecteur de la carte système.
- 2 Insérez le connecteur de la carte mini-PCI à 45 ° dans le connecteur de la carte système.
- 3 Poussez l'autre extrémité de la carte mini-PCI dans son logement sur la carte système et reposez la vis de fixation de la carte mini-PCI sur la carte système.
- 4 Connectez les câbles d'antenne à la carte mini-PCI.

Le tableau suivant indique les couleurs correspondant à la carte mini-PCI prise en charge par votre ordinateur.

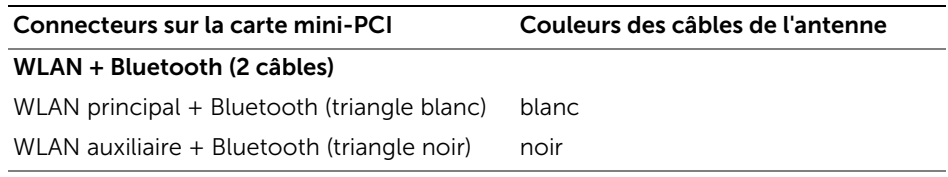

- 1 Reposez la batterie. Voir [«Repose de la batterie» à la page 33](#page-32-0).
- 2 Reposez l'ensemble de repose-mains. Voir [«Repose de l'ensemble de repose-mains» à la page 29](#page-28-0).
- 3 Reposez le clavier. Voir [«Repose du clavier» à la page 23.](#page-22-0)
- 4 Reposez le lecteur optique. Voir [«Repose de l'ensemble lecteur optique» à la page 17.](#page-16-0)
- 5 Reposez le ou les modules de mémoire. Voir [«Repose du ou des modules de mémoire» à la page 13](#page-12-2).
- 6 Suivez les instructions de la section [«Après une intervention à l'intérieur](#page-8-0)  [de l'ordinateur» à la page 9.](#page-8-0)

### <span id="page-42-0"></span>Dépose de la carte mSATA

AVERTISSEMENT : Avant d'ouvrir votre ordinateur, prenez connaissance des consignes de sécurité fournies et suivez les instructions indiquées à la section [«Avant de commencer» à la page 7.](#page-6-0) Après une intervention à l'intérieur de l'ordinateur, suivez les instructions indiquées à la section [«Après une intervention](#page-8-0)  [à l'intérieur de l'ordinateur» à la page 9.](#page-8-0) Pour plus d'informations sur les pratiques d'excellence en matière de sécurité, consultez la page d'accueil de conformité à la réglementation en vigueur à l'adresse suivante : dell.com/regulatory\_compliance.

- 1 Déposez le ou les modules de mémoire. Voir [«Dépose du ou des modules de mémoire» à la page 11.](#page-10-0)
- 2 Déposez le lecteur optique. Voir [«Dépose de l'ensemble lecteur optique» à la page 15](#page-14-0).
- 3 Déposez le clavier. Voir [«Dépose du clavier» à la page 19](#page-18-0).
- 4 Déposez l'ensemble de repose-mains. Voir [«Dépose de l'ensemble de repose-mains» à la page 25.](#page-24-0)
- 5 Déposez la batterie. Voir [«Dépose de la batterie» à la page 31](#page-30-0).

- 1 Déposez la vis qui fixe la carte mSATA à la carte système.
- 2 Faites glisser la carte mSATA pour l'extraire du connecteur de la carte système.

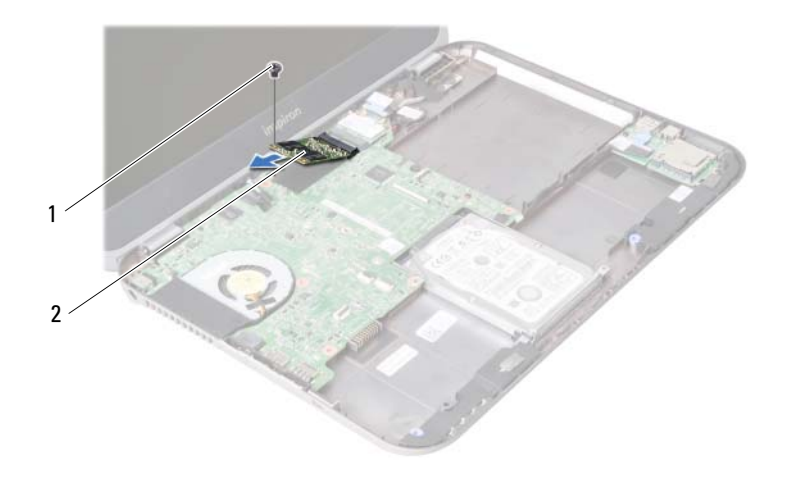

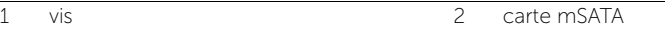

## <span id="page-44-0"></span>Repose de la carte mSATA

AVERTISSEMENT : Avant d'ouvrir votre ordinateur, prenez connaissance des consignes de sécurité fournies et suivez les instructions indiquées à la section [«Avant de commencer» à la page 7.](#page-6-0) Après une intervention à l'intérieur de l'ordinateur, suivez les instructions indiquées à la section [«Après une intervention](#page-8-0)  [à l'intérieur de l'ordinateur» à la page 9.](#page-8-0) Pour plus d'informations sur les pratiques d'excellence en matière de sécurité, consultez la page d'accueil de conformité à la réglementation en vigueur à l'adresse suivante : dell.com/regulatory\_compliance.

#### Procédure

- 1 Alignez l'encoche de la carte mSATA sur la languette du connecteur de la carte système.
- 2 Insérez la carte mSATA à 45 degrés dans le connecteur de la carte système.
- 3 Reposez la vis qui fixe la carte mSATA à la carte système.

- 1 Reposez la batterie. Voir [«Repose de la batterie» à la page 33](#page-32-0).
- 2 Reposez l'ensemble de repose-mains. Voir [«Repose de l'ensemble de repose-mains» à la page 29](#page-28-0).
- 3 Reposez le clavier. Voir [«Repose du clavier» à la page 23.](#page-22-0)
- 4 Reposez le lecteur optique. Voir [«Repose de l'ensemble lecteur optique» à la page 17.](#page-16-0)
- 5 Reposez le ou les modules de mémoire. Voir [«Repose du ou des modules de mémoire» à la page 13](#page-12-2).
- 6 Suivez les instructions de la section [«Après une intervention à l'intérieur](#page-8-0)  [de l'ordinateur» à la page 9.](#page-8-0)

## <span id="page-46-0"></span>Dépose de la carte fille

AVERTISSEMENT : Avant d'ouvrir votre ordinateur, prenez connaissance des consignes de sécurité fournies et suivez les instructions indiquées à la section [«Avant de commencer» à la page 7.](#page-6-0) Après une intervention à l'intérieur de l'ordinateur, suivez les instructions indiquées à la section [«Après une intervention](#page-8-0)  [à l'intérieur de l'ordinateur» à la page 9.](#page-8-0) Pour plus d'informations sur les pratiques d'excellence en matière de sécurité, consultez la page d'accueil de conformité à la réglementation en vigueur à l'adresse suivante : dell.com/regulatory\_compliance.

- 1 Déposez le ou les modules de mémoire. Voir [«Dépose du ou des modules de mémoire» à la page 11.](#page-10-0)
- 2 Déposez le lecteur optique. Voir [«Dépose de l'ensemble lecteur optique» à la page 15](#page-14-0).
- 3 Déposez le clavier. Voir [«Dépose du clavier» à la page 19](#page-18-0).
- 4 Déposez l'ensemble de repose-mains. Voir [«Dépose de l'ensemble de repose-mains» à la page 25.](#page-24-0)
- 5 Déposez la batterie. Voir [«Dépose de la batterie» à la page 31](#page-30-0).

- 1 Tirez sur la languette pour débrancher le câble de la carte fille du connecteur situé sur cette carte fille.
- 2 Déposez les vis qui fixent la carte fille à la base de l'ordinateur.
- 3 Retournez la carte fille et posez-la sur la base de l'ordinateur.

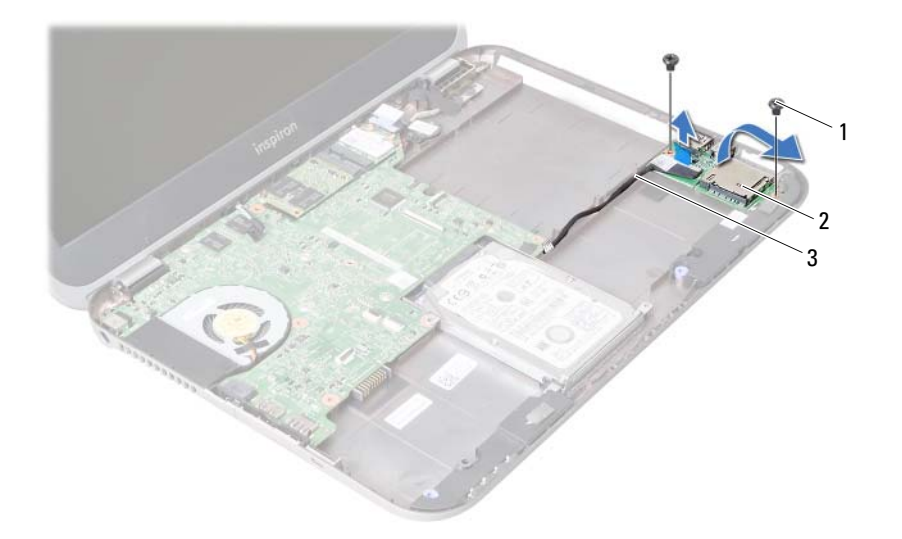

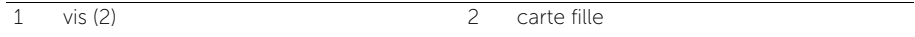

3 câble de la carte fille

- Débranchez le câble des haut-parleurs de la carte fille.
- Soulevez la carte fille pour la sortir de la base de l'ordinateur.

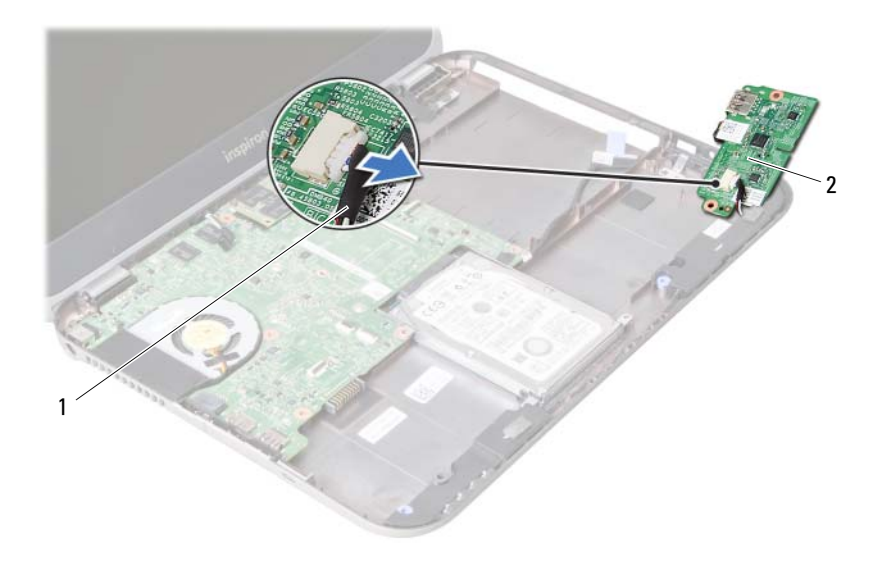

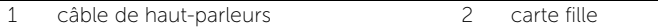

## <span id="page-50-0"></span>Repose de la carte fille

AVERTISSEMENT : Avant d'ouvrir votre ordinateur, prenez connaissance des consignes de sécurité fournies et suivez les instructions indiquées à la section [«Avant de commencer» à la page 7.](#page-6-0) Après une intervention à l'intérieur de l'ordinateur, suivez les instructions indiquées à la section [«Après une intervention](#page-8-0)  [à l'intérieur de l'ordinateur» à la page 9.](#page-8-0) Pour plus d'informations sur les pratiques d'excellence en matière de sécurité, consultez la page d'accueil de conformité à la réglementation en vigueur à l'adresse suivante : dell.com/regulatory\_compliance.

#### Procédure

- 1 Connectez le câble des haut-parleurs au connecteur de la carte fille.
- 2 Alignez les trous de vis de la carte fille avec ceux de la base de l'ordinateur.
- 3 Reposez les vis qui fixent la carte fille à la base de l'ordinateur.
- 4 Connectez le câble de la carte fille au connecteur de la carte fille.

- 1 Reposez la batterie. Voir [«Repose de la batterie» à la page 33](#page-32-0).
- 2 Reposez l'ensemble de repose-mains. Voir [«Repose de l'ensemble de repose-mains» à la page 29](#page-28-0).
- 3 Reposez le clavier. Voir [«Repose du clavier» à la page 23.](#page-22-0)
- 4 Reposez le lecteur optique. Voir [«Repose de l'ensemble lecteur optique» à la page 17.](#page-16-0)
- 5 Reposez le ou les modules de mémoire. Voir [«Repose du ou des modules de mémoire» à la page 13](#page-12-2).
- 6 Suivez les instructions de la section [«Après une intervention à l'intérieur](#page-8-0)  [de l'ordinateur» à la page 9.](#page-8-0)

### Dépose des haut-parleurs

AVERTISSEMENT : Avant d'ouvrir votre ordinateur, prenez connaissance des consignes de sécurité fournies et suivez les instructions indiquées à la section [«Avant de commencer» à la page 7.](#page-6-0) Après une intervention à l'intérieur de l'ordinateur, suivez les instructions indiquées à la section [«Après une intervention](#page-8-0)  [à l'intérieur de l'ordinateur» à la page 9.](#page-8-0) Pour plus d'informations sur les pratiques d'excellence en matière de sécurité, consultez la page d'accueil de conformité à la réglementation en vigueur à l'adresse suivante : dell.com/regulatory\_compliance.

- 1 Déposez le ou les modules de mémoire. Voir [«Dépose du ou des modules de mémoire» à la page 11.](#page-10-0)
- 2 Déposez le lecteur optique. Voir [«Dépose de l'ensemble lecteur optique» à la page 15](#page-14-0).
- 3 Déposez le clavier. Voir [«Dépose du clavier» à la page 19](#page-18-0).
- 4 Déposez l'ensemble de repose-mains. Voir [«Dépose de l'ensemble de repose-mains» à la page 25.](#page-24-0)
- 5 Déposez la batterie. Voir [«Dépose de la batterie» à la page 31](#page-30-0).
- 6 Déposez la carte fille. Voir [«Dépose de la carte fille» à la page 47.](#page-46-0)

- 1 Notez le trajet du câble des haut-parleurs et déposez le câble de ses guides sur la base de l'ordinateur.
- 2 Soulevez les haut-parleurs et leur câble pour les sortir de la base de l'ordinateur.

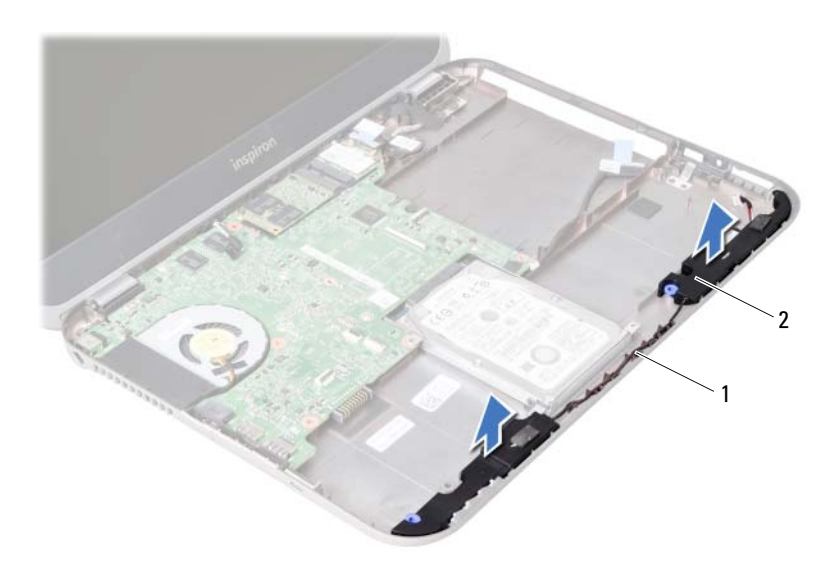

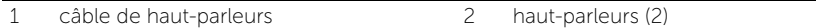

## Repose des haut-parleurs

AVERTISSEMENT : Avant d'ouvrir votre ordinateur, prenez connaissance des consignes de sécurité fournies et suivez les instructions indiquées à la section [«Avant de commencer» à la page 7.](#page-6-0) Après une intervention à l'intérieur de l'ordinateur, suivez les instructions indiquées à la section [«Après une intervention](#page-8-0)  [à l'intérieur de l'ordinateur» à la page 9.](#page-8-0) Pour plus d'informations sur les pratiques d'excellence en matière de sécurité, consultez la page d'accueil de conformité à la réglementation en vigueur à l'adresse suivante : dell.com/regulatory\_compliance.

#### Procédure

- 1 Alignez les haut-parleurs sur la base de l'ordinateur.
- 2 Faites passer le câble des haut-parleurs dans les goulottes de la base de l'ordinateur.

- 1 Reposez la carte fille. Voir [«Repose de la carte fille» à la page 51](#page-50-0).
- 2 Reposez la batterie. Voir [«Repose de la batterie» à la page 33](#page-32-0).
- 3 Reposez l'ensemble de repose-mains. Voir [«Repose de l'ensemble de repose-mains» à la page 29](#page-28-0).
- 4 Reposez le clavier. Voir [«Repose du clavier» à la page 23.](#page-22-0)
- 5 Reposez le lecteur optique. Voir [«Repose de l'ensemble lecteur optique» à la page 17.](#page-16-0)
- 6 Reposez le ou les modules de mémoire. Voir [«Repose du ou des modules de mémoire» à la page 13](#page-12-2).
- 7 Suivez les instructions de la section [«Après une intervention à l'intérieur](#page-8-0)  [de l'ordinateur» à la page 9.](#page-8-0)

### <span id="page-56-1"></span>Dépose de la carte système

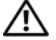

AVERTISSEMENT : Avant d'ouvrir votre ordinateur, prenez connaissance des consignes de sécurité fournies et suivez les instructions indiquées à la section [«Avant de commencer» à la page 7.](#page-6-0) Après une intervention à l'intérieur de l'ordinateur, suivez les instructions indiquées à la section [«Après une intervention](#page-8-0)  [à l'intérieur de l'ordinateur» à la page 9.](#page-8-0) Pour plus d'informations sur les pratiques d'excellence en matière de sécurité, consultez la page d'accueil de conformité à la réglementation en vigueur à l'adresse suivante : dell.com/regulatory\_compliance.

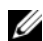

 $\mathbb Z$  **REMARQUE** : Le numéro de service de l'ordinateur se trouve sur la carte système. Après avoir reposé la carte système, vous devez saisir le Service Tag (numéro de service) dans le programme de configuration du système.

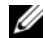

**EXAMPRIE :** Avant de débrancher les câbles de la carte système, notez l'emplacement des connecteurs pour pouvoir les rebrancher correctement après la repose de la carte système.

- 1 Déposez le ou les modules de mémoire. Voir [«Dépose du ou des modules de mémoire» à la page 11.](#page-10-0)
- 2 Déposez le lecteur optique. Voir [«Dépose de l'ensemble lecteur optique» à la page 15](#page-14-0).
- <span id="page-56-0"></span>3 Déposez le clavier. Voir [«Dépose du clavier» à la page 19](#page-18-0).
- 4 Déposez l'ensemble de repose-mains. Voir [«Dépose de l'ensemble de repose-mains» à la page 25.](#page-24-0)
- 5 Déposez la batterie. Voir [«Dépose de la batterie» à la page 31](#page-30-0).
- 6 Déposez le disque dur. Voir [«Dépose du disque dur» à la page 35](#page-34-0).
- 7 Déposez la carte sans fil mini-PCI. Voir [«Dépose de la carte sans fil mini-PCI» à la page 39](#page-38-0).
- 8 Déposez la carte mSATA. Voir [«Dépose de la carte mSATA» à la page 43.](#page-42-0)

- <span id="page-57-0"></span>1 Tirez sur la languette du câble d'écran pour le débrancher du connecteur de la carte système.
- 2 Dégagez avec précaution la pile bouton collée sur la base de l'ordinateur.

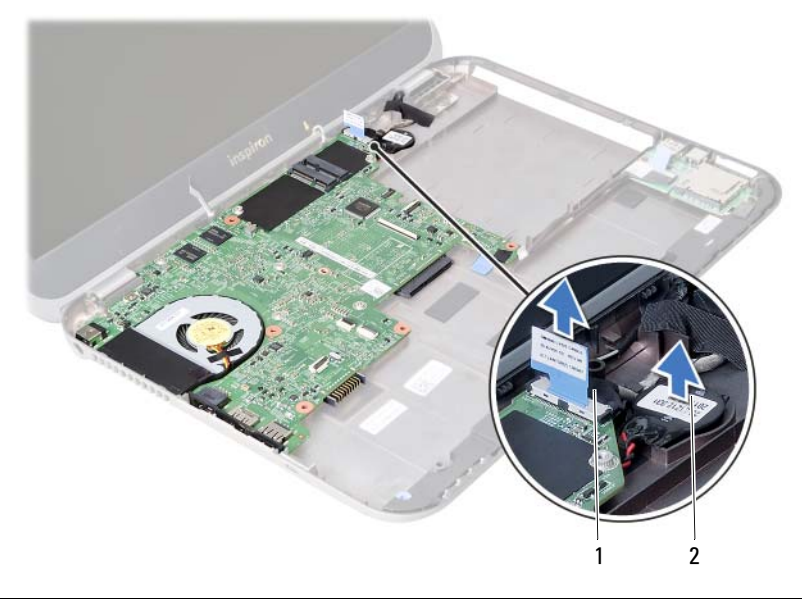

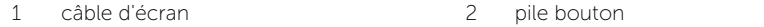

- Déposez la vis qui fixe la carte système à la base de l'ordinateur.
- Soulevez avec précaution la carte système et retournez-la.

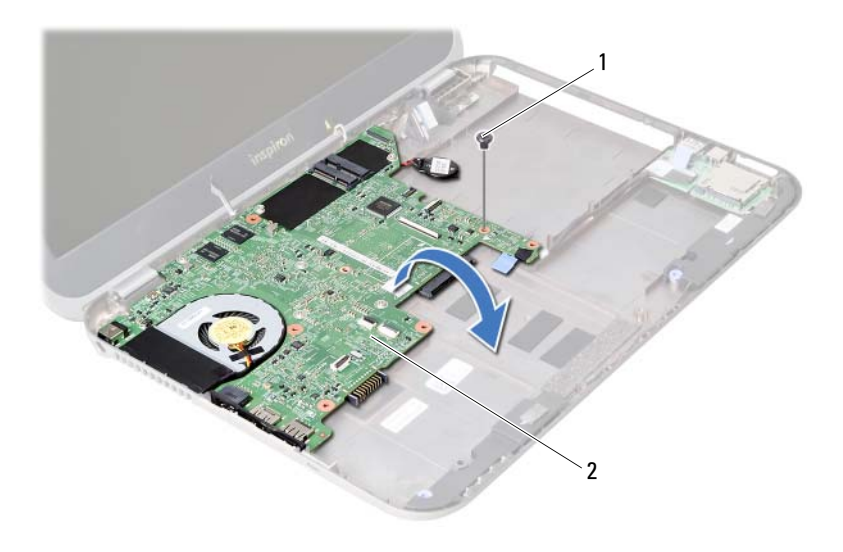

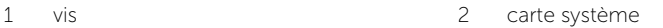

- 5 Tirez sur la languette du câble de la carte fille pour le débrancher du connecteur de la carte système.
- 6 Soulevez la carte système pour la sortir de la base de l'ordinateur.

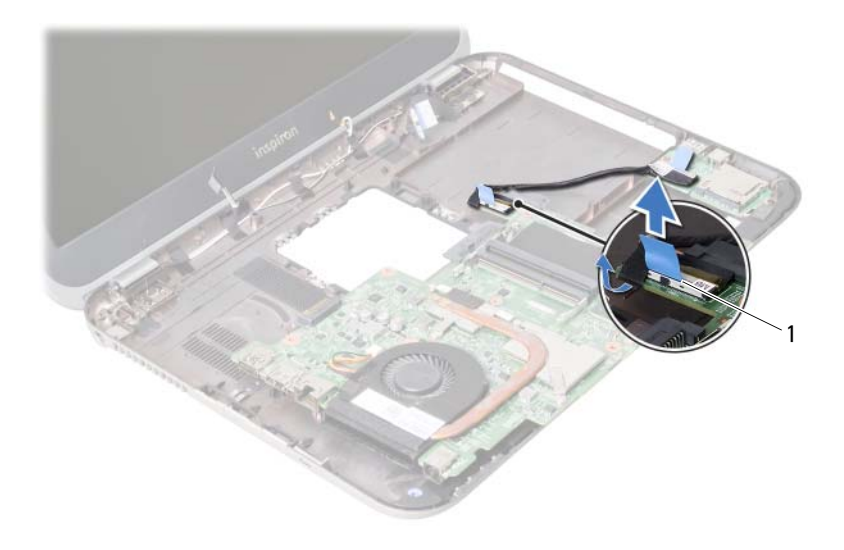

1 câble de la carte fille

### <span id="page-60-2"></span>Repose de la carte système

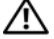

AVERTISSEMENT : Avant d'ouvrir votre ordinateur, prenez connaissance des consignes de sécurité fournies et suivez les instructions indiquées à la section [«Avant de commencer» à la page 7.](#page-6-0) Après une intervention à l'intérieur de l'ordinateur, suivez les instructions indiquées à la section [«Après une intervention](#page-8-0)  [à l'intérieur de l'ordinateur» à la page 9.](#page-8-0) Pour plus d'informations sur les pratiques d'excellence en matière de sécurité, consultez la page d'accueil de conformité à la réglementation en vigueur à l'adresse suivante : dell.com/regulatory\_compliance.

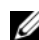

**REMARQUE :** Le numéro de service de l'ordinateur se trouve sur la carte système. Après avoir reposé la carte système, vous devez saisir le Service Tag (numéro de service) dans le programme de configuration du système.

- <span id="page-60-0"></span>1 Connectez le câble de la carte fille au connecteur de la carte système.
- 2 Alignez les trous de vis de la carte système sur ceux de la base de l'ordinateur.
- 3 Reposez la vis qui fixe la carte système à la base de l'ordinateur.
- <span id="page-60-1"></span>4 Branchez le câble d'écran au connecteur de la carte système.
- 5 Collez la pile bouton à la base de l'ordinateur.

#### Étapes finales

- 1 Reposez la carte mSATA. Voir [«Repose de la carte mSATA» à la page 45.](#page-44-0)
- 2 Reposez la carte sans fil mini-PCI. Voir [«Repose de la carte sans fil mini-PCI» à la page 41](#page-40-0).
- 3 Reposez le disque dur. Voir [«Repose du disque dur» à la page 37.](#page-36-0)
- 4 Reposez la batterie. Voir [«Repose de la batterie» à la page 33](#page-32-0).
- 5 Reposez l'ensemble de repose-mains. Voir [«Repose de l'ensemble de repose-mains» à la page 29](#page-28-0).
- 6 Reposez le clavier. Voir [«Repose du clavier» à la page 23.](#page-22-0)
- 7 Reposez le lecteur optique. Voir [«Repose de l'ensemble lecteur optique» à la page 17.](#page-16-0)
- 8 Reposez le ou les modules de mémoire Voir [«Repose du ou des modules de mémoire» à la page 13](#page-12-2).
- 9 Suivez les instructions de la section [«Après une intervention à l'intérieur](#page-8-0)  [de l'ordinateur» à la page 9.](#page-8-0)

#### Saisie du Service Tag (numéro de service) dans le programme de configuration du système

- 1 Allumez l'ordinateur.
- 2 Appuyez sur <F2> pendant l'autotest de démarrage (POST) pour entrer dans le programme de configuration du système.
- 3 Trouvez l'onglet Main (Principal) et entrez le Service Tag (numéro de service) dans le champ de Service Tag Input (saisie Service Tag).

### Dépose de la pile bouton

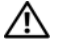

AVERTISSEMENT : Avant d'ouvrir votre ordinateur, prenez connaissance des consignes de sécurité fournies et suivez les instructions indiquées à la section [«Avant de commencer» à la page 7.](#page-6-0) Après une intervention à l'intérieur de l'ordinateur, suivez les instructions indiquées à la section [«Après une intervention](#page-8-0)  [à l'intérieur de l'ordinateur» à la page 9.](#page-8-0) Pour plus d'informations sur les pratiques d'excellence en matière de sécurité, consultez la page d'accueil de conformité à la réglementation en vigueur à l'adresse suivante : dell.com/regulatory\_compliance.

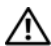

AVERTISSEMENT : Si la pile est mal installée, elle risque d'exploser. Remplacez la pile uniquement par une autre identique ou de type équivalent. Mettez les piles usagées au rebut conformément aux instructions du fabricant.

PRECAUTION : La dépose de la pile bouton réinitialise les paramètres du système BIOS aux valeurs d'usine. Avant de déposer la pile bouton, il est recommandé de noter les paramètres du BIOS.

- 1 Déposez le ou les modules de mémoire. Voir [«Dépose du ou des modules de mémoire» à la page 11.](#page-10-0)
- 2 Déposez le lecteur optique. Voir [«Dépose de l'ensemble lecteur optique» à la page 15](#page-14-0).
- 3 Déposez le clavier. Voir [«Dépose du clavier» à la page 19](#page-18-0).
- 4 Déposez l'ensemble de repose-mains. Voir [«Dépose de l'ensemble de repose-mains» à la page 25.](#page-24-0)
- 5 Déposez la batterie. Voir [«Dépose de la batterie» à la page 31](#page-30-0).
- 6 Déposez le disque dur. Voir [«Dépose du disque dur» à la page 35](#page-34-0).
- 7 Déposez la carte sans fil mini-PCI. Voir [«Dépose de la carte sans fil mini-PCI» à la page 39](#page-38-0).
- 8 Suivez les instructions de l'[étape 1](#page-57-0) à l'[étape 4](#page-56-0) de la section «Dépose de la carte [système» à la page 57](#page-56-1).

- 1 Débranchez du connecteur de la carte système le câble de la pile bouton.
- 2 Soulevez la pile bouton avec son câble pour la séparer de la carte système.

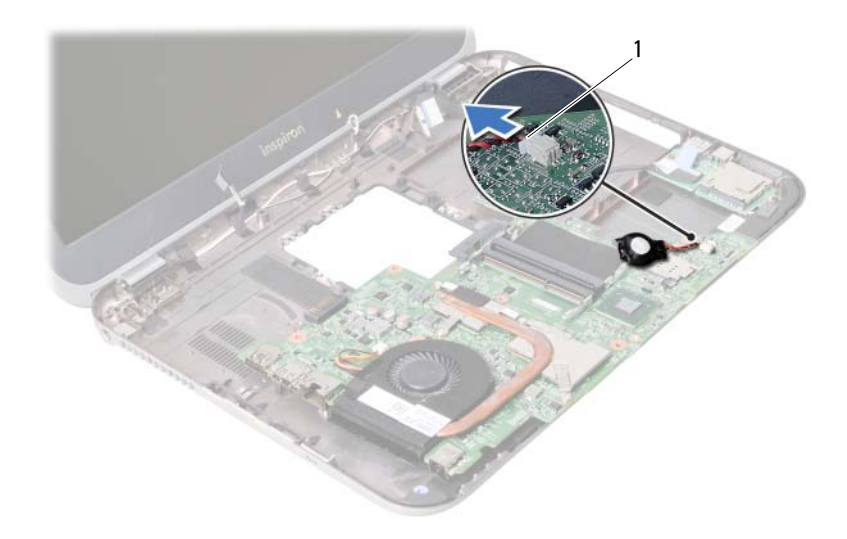

1 câble de la pile bouton

## Repose de la pile bouton

AVERTISSEMENT : Avant d'ouvrir votre ordinateur, prenez connaissance des consignes de sécurité fournies et suivez les instructions indiquées à la section [«Avant de commencer» à la page 7.](#page-6-0) Après une intervention à l'intérieur de l'ordinateur, suivez les instructions indiquées à la section [«Après une intervention](#page-8-0)  [à l'intérieur de l'ordinateur» à la page 9.](#page-8-0) Pour plus d'informations sur les pratiques d'excellence en matière de sécurité, consultez la page d'accueil de conformité à la réglementation en vigueur à l'adresse suivante : dell.com/regulatory\_compliance.

AVERTISSEMENT : Si la pile est mal installée, elle risque d'exploser. Remplacez la pile uniquement par une autre identique ou de type équivalent. Mettez les piles usagées au rebut conformément aux instructions du fabricant.

#### Procédure

Branchez le câble de la pile bouton sur le connecteur de la carte système.

- 1 Suivez les instructions de l'[étape 2](#page-60-0) à l'[étape 5](#page-60-1) de la section [«Repose de la carte](#page-60-2)  [système» à la page 61](#page-60-2).
- 2 Reposez le disque dur. Voir [«Repose du disque dur» à la page 37.](#page-36-0)
- 3 Reposez la batterie. Voir [«Repose de la batterie» à la page 33](#page-32-0).
- 4 Reposez l'ensemble de repose-mains. Voir [«Repose de l'ensemble de repose-mains» à la page 29](#page-28-0).
- 5 Reposez le clavier. Voir [«Repose du clavier» à la page 23.](#page-22-0)
- 6 Reposez le lecteur optique. Voir [«Repose de l'ensemble lecteur optique» à la page 17.](#page-16-0)
- 7 Reposez le ou les modules de mémoire. Voir [«Repose du ou des modules de mémoire» à la page 13](#page-12-2).
- 8 Suivez les instructions de la section «Après une intervention à l'intérieur [de l'ordinateur» à la page 9.](#page-8-0)

#### Dépose de l'ensemble de refroidissement

AVERTISSEMENT : Avant d'ouvrir votre ordinateur, prenez connaissance des consignes de sécurité fournies et suivez les instructions indiquées à la section [«Avant de commencer» à la page 7.](#page-6-0) Après une intervention à l'intérieur de l'ordinateur, suivez les instructions indiquées à la section [«Après une intervention](#page-8-0)  [à l'intérieur de l'ordinateur» à la page 9.](#page-8-0) Pour plus d'informations sur les pratiques d'excellence en matière de sécurité, consultez la page d'accueil de conformité à la réglementation en vigueur à l'adresse suivante : dell.com/regulatory\_compliance.

- 1 Déposez le ou les modules de mémoire. Voir [«Dépose du ou des modules de mémoire» à la page 11.](#page-10-0)
- 2 Déposez le lecteur optique. Voir [«Dépose de l'ensemble lecteur optique» à la page 15](#page-14-0).
- 3 Déposez le clavier. Voir [«Dépose du clavier» à la page 19](#page-18-0).
- 4 Déposez l'ensemble de repose-mains. Voir [«Dépose de l'ensemble de repose-mains» à la page 25.](#page-24-0)
- 5 Déposez la batterie. Voir [«Dépose de la batterie» à la page 31](#page-30-0).
- 6 Déposez le disque dur. Voir [«Dépose du disque dur» à la page 35](#page-34-0).
- 7 Déposez la carte sans fil mini-PCI. Voir [«Dépose de la carte sans fil mini-PCI» à la page 39](#page-38-0).
- 8 Suivez les instructions de l'[étape 1](#page-57-0) à l'[étape 4](#page-56-0) de la section «Dépose de la carte [système» à la page 57](#page-56-1).

- 1 Débranchez le câble du ventilateur du connecteur de la carte système.
- 2 Desserrez dans l'ordre (indiqué sur le dissipateur de chaleur) les vis imperdables de fixation de l'ensemble de refroidissement sur la carte système.
- 3 Soulevez l'ensemble de refroidissement pour l'extraire de la carte système.

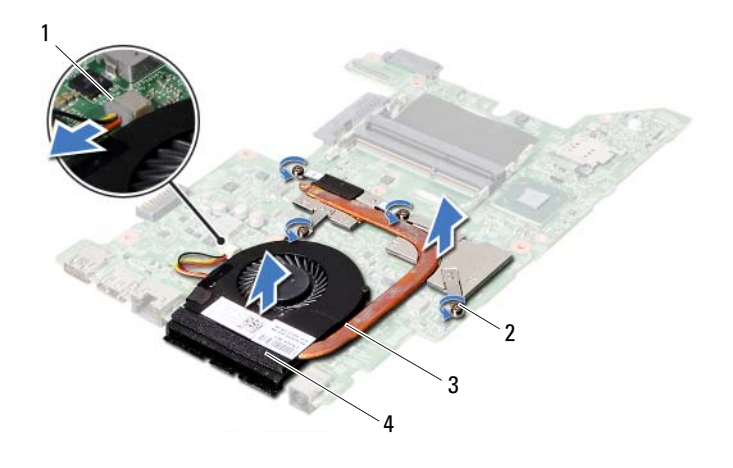

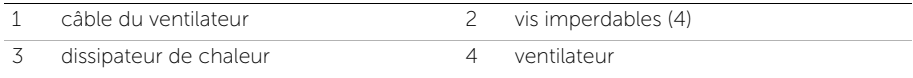

# 28 Repose de l'ensemble de refroidissement

AVERTISSEMENT : Avant d'ouvrir votre ordinateur, prenez connaissance des consignes de sécurité fournies et suivez les instructions indiquées à la section [«Avant de commencer» à la page 7.](#page-6-0) Après une intervention à l'intérieur de l'ordinateur, suivez les instructions indiquées à la section [«Après une intervention](#page-8-0)  [à l'intérieur de l'ordinateur» à la page 9.](#page-8-0) Pour plus d'informations sur les pratiques d'excellence en matière de sécurité, consultez la page d'accueil de conformité à la réglementation en vigueur à l'adresse suivante : dell.com/regulatory\_compliance.

#### Procédure

- 1 Nettoyez la graisse thermique sur la face inférieure de l'ensemble de refroidissement et réappliquez-en une couche.
- 2 Alignez les trous de vis de l'ensemble de refroidissement avec ceux de la carte système.
- 3 Serrez dans l'ordre (indiqué sur le dissipateur de chaleur) les vis imperdables de fixation de l'ensemble de refroidissement sur la carte système.
- 4 Branchez le câble du ventilateur au connecteur de la carte système.

- 1 Suivez les instructions de l'[étape 2](#page-60-0) à l'[étape 5](#page-60-1) de la section [«Repose de la carte](#page-60-2)  [système» à la page 61](#page-60-2).
- 2 Reposez la carte sans fil mini-PCI. Voir [«Repose de la carte sans fil mini-PCI» à la page 41](#page-40-0).
- 3 Reposez le disque dur. Voir [«Repose du disque dur» à la page 37.](#page-36-0)
- 4 Reposez la batterie. Voir [«Repose de la batterie» à la page 33](#page-32-0).
- 5 Reposez l'ensemble de repose-mains. Voir [«Repose de l'ensemble de repose-mains» à la page 29](#page-28-0).
- 6 Reposez le clavier. Voir [«Repose du clavier» à la page 23.](#page-22-0)
- 7 Reposez le lecteur optique. Voir [«Repose de l'ensemble lecteur optique» à la page 17.](#page-16-0)
- 8 Reposez le ou les modules de mémoire. Voir [«Repose du ou des modules de mémoire» à la page 13](#page-12-2).
- 9 Suivez les instructions de la section [«Après une intervention à l'intérieur](#page-8-0)  [de l'ordinateur» à la page 9.](#page-8-0)

Dépose de l'ensemble écran

AVERTISSEMENT : Avant d'ouvrir votre ordinateur, prenez connaissance des consignes de sécurité fournies et suivez les instructions indiquées à la section [«Avant de commencer» à la page 7.](#page-6-0) Après une intervention à l'intérieur de l'ordinateur, suivez les instructions indiquées à la section [«Après une intervention](#page-8-0)  [à l'intérieur de l'ordinateur» à la page 9.](#page-8-0) Pour plus d'informations sur les pratiques d'excellence en matière de sécurité, consultez la page d'accueil de conformité à la réglementation en vigueur à l'adresse suivante : dell.com/regulatory\_compliance.

- 1 Déposez le ou les modules de mémoire. Voir [«Dépose du ou des modules de mémoire» à la page 11.](#page-10-0)
- 2 Déposez le lecteur optique. Voir [«Dépose de l'ensemble lecteur optique» à la page 15](#page-14-0).
- 3 Déposez le clavier. Voir [«Dépose du clavier» à la page 19](#page-18-0).
- 4 Déposez l'ensemble de repose-mains. Voir [«Dépose de l'ensemble de repose-mains» à la page 25.](#page-24-0)
- 5 Déposez la batterie. Voir [«Dépose de la batterie» à la page 31](#page-30-0).
- 6 Déposez le disque dur. Voir [«Dépose du disque dur» à la page 35](#page-34-0).
- 7 Déposez la carte sans fil mini-PCI. Voir [«Dépose de la carte sans fil mini-PCI» à la page 39](#page-38-0).
- 8 Déposez la carte mSATA. Voir [«Dépose de la carte mSATA» à la page 43.](#page-42-0)
- 9 Déposez la carte système. Voir [«Dépose de la carte système» à la page 57](#page-56-1).

- 1 Déposez les vis qui fixent l'ensemble d'écran à la base de l'ordinateur.
- 2 Soulevez l'ensemble écran pour le retirer de la base de l'ordinateur.

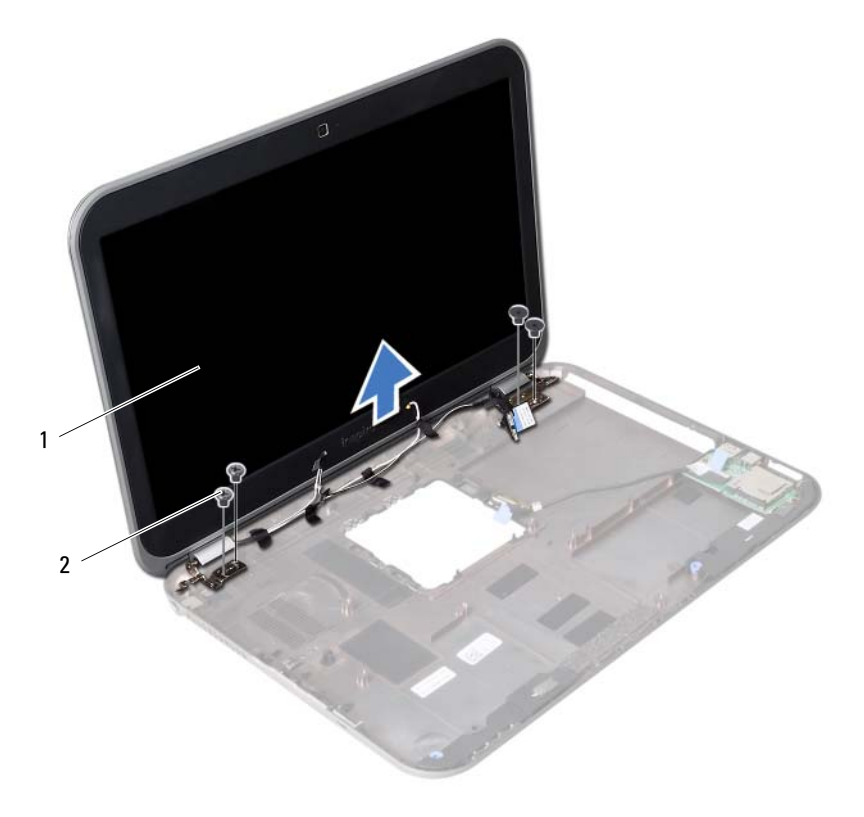

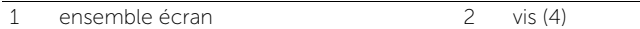
# <span id="page-72-0"></span>Repose de l'ensemble écran

AVERTISSEMENT : Avant d'ouvrir votre ordinateur, prenez connaissance des consignes de sécurité fournies et suivez les instructions indiquées à la section [«Avant de commencer» à la page 7.](#page-6-0) Après une intervention à l'intérieur de l'ordinateur, suivez les instructions indiquées à la section [«Après une intervention](#page-8-0)  [à l'intérieur de l'ordinateur» à la page 9.](#page-8-0) Pour plus d'informations sur les pratiques d'excellence en matière de sécurité, consultez la page d'accueil de conformité à la réglementation en vigueur à l'adresse suivante : dell.com/regulatory\_compliance.

#### Procédure

- 1 Placez l'ensemble écran sur la base de l'ordinateur et alignez les trous de vis de l'ensemble écran sur ceux de la base de l'ordinateur.
- 2 Reposez les vis qui fixent l'ensemble d'écran à la base de l'ordinateur.

- 1 Reposez la carte système. Voir [«Repose de la carte système» à la page 61.](#page-60-0)
- 2 Reposez la carte mSATA. Voir [«Repose de la carte mSATA» à la page 45.](#page-44-0)
- 3 Reposez la carte sans fil mini-PCI. Voir [«Repose de la carte sans fil mini-PCI» à la page 41](#page-40-0).
- 4 Reposez le disque dur. Voir [«Repose du disque dur» à la page 37.](#page-36-0)
- 5 Reposez la batterie. Voir [«Repose de la batterie» à la page 33](#page-32-0).
- 6 Reposez l'ensemble de repose-mains. Voir [«Repose de l'ensemble de repose-mains» à la page 29](#page-28-0).
- 7 Reposez le clavier. Voir [«Repose du clavier» à la page 23.](#page-22-0)
- 8 Reposez le lecteur optique. Voir [«Repose de l'ensemble lecteur optique» à la page 17.](#page-16-0)
- 9 Reposez le ou les modules de mémoire. Voir [«Repose du ou des modules de mémoire» à la page 13](#page-12-0).
- 10 Suivez les instructions de la section [«Après une intervention à l'intérieur](#page-8-0)  [de l'ordinateur» à la page 9.](#page-8-0)

# <span id="page-74-0"></span>Dépose du cadre d'écran

AVERTISSEMENT : Avant d'ouvrir votre ordinateur, prenez connaissance des consignes de sécurité fournies et suivez les instructions indiquées à la section [«Avant de commencer» à la page 7.](#page-6-0) Après une intervention à l'intérieur de l'ordinateur, suivez les instructions indiquées à la section [«Après une intervention](#page-8-0)  [à l'intérieur de l'ordinateur» à la page 9.](#page-8-0) Pour plus d'informations sur les pratiques d'excellence en matière de sécurité, consultez la page d'accueil de conformité à la réglementation en vigueur à l'adresse suivante : dell.com/regulatory\_compliance.

- 1 Déposez le ou les modules de mémoire. Voir [«Dépose du ou des modules de mémoire» à la page 11.](#page-10-0)
- 2 Déposez le lecteur optique. Voir [«Dépose de l'ensemble lecteur optique» à la page 15](#page-14-0).
- 3 Déposez le clavier. Voir [«Dépose du clavier» à la page 19](#page-18-0).
- 4 Déposez l'ensemble de repose-mains. Voir [«Dépose de l'ensemble de repose-mains» à la page 25.](#page-24-0)
- 5 Déposez la batterie. Voir [«Dépose de la batterie» à la page 31](#page-30-0).
- 6 Déposez le disque dur. Voir [«Dépose du disque dur» à la page 35](#page-34-0).
- 7 Déposez la carte sans fil mini-PCI. Voir [«Dépose de la carte sans fil mini-PCI» à la page 39](#page-38-0).
- 8 Déposez la carte mSATA. Voir [«Dépose de la carte mSATA» à la page 43.](#page-42-0)
- 9 Déposez la carte système. Voir [«Dépose de la carte système» à la page 57](#page-56-0).
- 10 Déposez l'ensemble écran. Voir [«Dépose de l'ensemble écran» à la page 71](#page-70-0).

- 1 Du bout des doigts, dégrafez avec précaution le bord interne du cadre d'écran.
- 2 Déposez le cadre d'écran du capot arrière de l'écran.

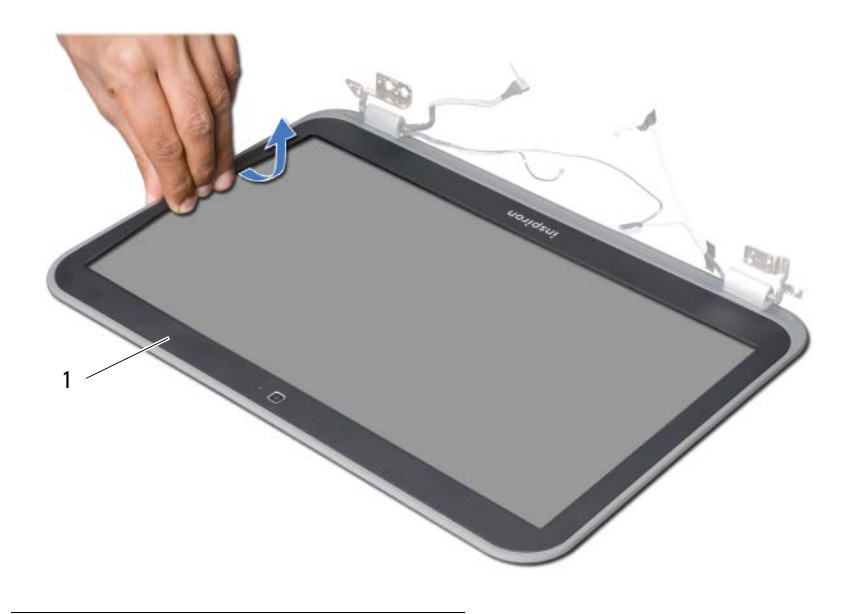

1 cadre d'écran

# <span id="page-76-0"></span>Repose du cadre d'écran

AVERTISSEMENT : Avant d'ouvrir votre ordinateur, prenez connaissance des consignes de sécurité fournies et suivez les instructions indiquées à la section [«Avant de commencer» à la page 7.](#page-6-0) Après une intervention à l'intérieur de l'ordinateur, suivez les instructions indiquées à la section [«Après une intervention](#page-8-0)  [à l'intérieur de l'ordinateur» à la page 9.](#page-8-0) Pour plus d'informations sur les pratiques d'excellence en matière de sécurité, consultez la page d'accueil de conformité à la réglementation en vigueur à l'adresse suivante : dell.com/regulatory\_compliance.

#### Procédure

Alignez le cadre de l'écran sur le capot arrière de l'ensemble écran, puis enclenchez-le avec précaution.

- 1 Reposez l'ensemble écran. Voir [«Repose de l'ensemble écran» à la page 73.](#page-72-0)
- 2 Reposez la carte système. Voir [«Repose de la carte système» à la page 61.](#page-60-0)
- 3 Reposez la carte mSATA. Voir [«Repose de la carte mSATA» à la page 45.](#page-44-0)
- 4 Reposez la carte sans fil mini-PCI. Voir [«Repose de la carte sans fil mini-PCI» à la page 41](#page-40-0).
- 5 Reposez le disque dur. Voir [«Repose du disque dur» à la page 37.](#page-36-0)
- 6 Reposez la batterie. Voir [«Repose de la batterie» à la page 33](#page-32-0).
- 7 Reposez l'ensemble de repose-mains. Voir [«Repose de l'ensemble de repose-mains» à la page 29](#page-28-0).
- 8 Reposez le clavier. Voir [«Repose du clavier» à la page 23.](#page-22-0)
- 9 Reposez le lecteur optique. Voir [«Repose de l'ensemble lecteur optique» à la page 17.](#page-16-0)
- 10 Reposez le ou les modules de mémoire. Voir [«Repose du ou des modules de mémoire» à la page 13](#page-12-0).
- 11 Suivez les instructions de la section [«Après une intervention à l'intérieur](#page-8-0)  [de l'ordinateur» à la page 9.](#page-8-0)

<span id="page-78-0"></span>Dépose des charnières d'écran

AVERTISSEMENT : Avant d'ouvrir votre ordinateur, prenez connaissance des consignes de sécurité fournies et suivez les instructions indiquées à la section [«Avant de commencer» à la page 7.](#page-6-0) Après une intervention à l'intérieur de l'ordinateur, suivez les instructions indiquées à la section [«Après une intervention](#page-8-0)  [à l'intérieur de l'ordinateur» à la page 9.](#page-8-0) Pour plus d'informations sur les pratiques d'excellence en matière de sécurité, consultez la page d'accueil de conformité à la réglementation en vigueur à l'adresse suivante : dell.com/regulatory\_compliance.

- 1 Déposez le ou les modules de mémoire. Voir [«Dépose du ou des modules de mémoire» à la page 11.](#page-10-0)
- 2 Déposez le lecteur optique. Voir [«Dépose de l'ensemble lecteur optique» à la page 15](#page-14-0).
- 3 Déposez le clavier. Voir [«Dépose du clavier» à la page 19](#page-18-0).
- 4 Déposez l'ensemble de repose-mains. Voir [«Dépose de l'ensemble de repose-mains» à la page 25.](#page-24-0)
- 5 Déposez la batterie. Voir [«Dépose de la batterie» à la page 31](#page-30-0).
- 6 Déposez le disque dur. Voir [«Dépose du disque dur» à la page 35](#page-34-0).
- 7 Déposez la carte sans fil mini-PCI. Voir [«Dépose de la carte sans fil mini-PCI» à la page 39](#page-38-0).
- 8 Déposez la carte mSATA. Voir [«Dépose de la carte mSATA» à la page 43.](#page-42-0)
- 9 Déposez la carte système. Voir [«Dépose de la carte système» à la page 57](#page-56-0).
- 10 Déposez l'ensemble écran. Voir [«Dépose de l'ensemble écran» à la page 71](#page-70-0).
- 11 Déposez le cadre d'écran. Voir «Après une intervention à l'intérieur de l'ordinateur» [à la page 9](#page-8-0).

- 1 Déposez les vis qui fixent les charnières à l'écran.
- 2 Soulevez les charnières du capot arrière de l'écran.

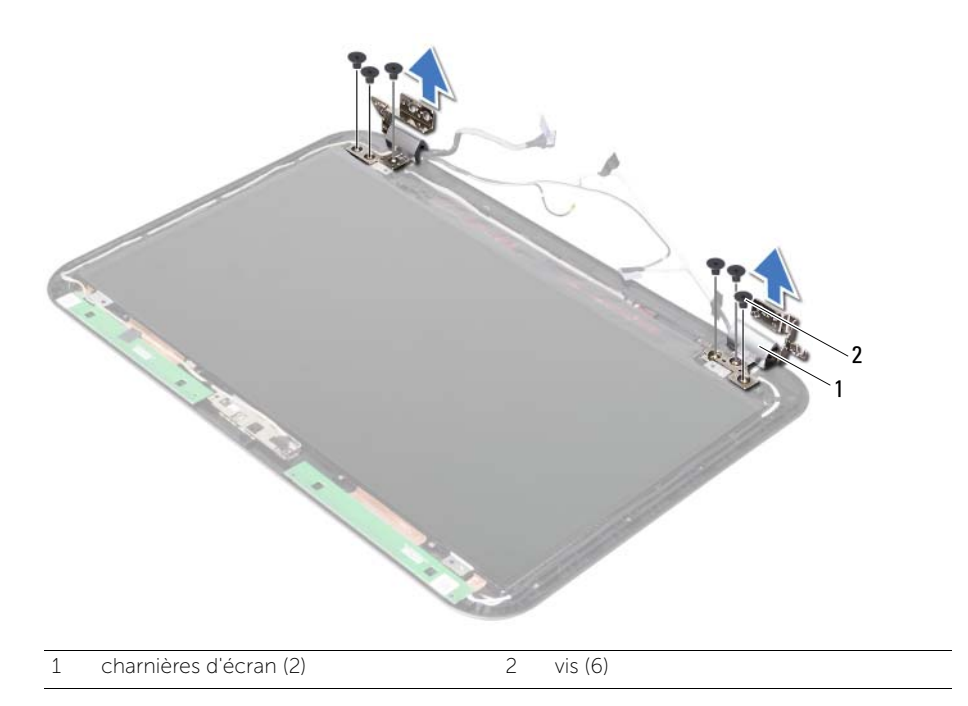

## <span id="page-80-0"></span>Repose des charnières d'écran

AVERTISSEMENT : Avant d'ouvrir votre ordinateur, prenez connaissance des consignes de sécurité fournies et suivez les instructions indiquées à la section [«Avant de commencer» à la page 7.](#page-6-0) Après une intervention à l'intérieur de l'ordinateur, suivez les instructions indiquées à la section [«Après une intervention](#page-8-0)  [à l'intérieur de l'ordinateur» à la page 9.](#page-8-0) Pour plus d'informations sur les pratiques d'excellence en matière de sécurité, consultez la page d'accueil de conformité à la réglementation en vigueur à l'adresse suivante : dell.com/regulatory\_compliance.

#### Procédure

- 1 Alignez les trous de vis des charnières d'écran et ceux du capot arrière de l'écran.
- 2 Reposez les vis qui fixent les charnières au capot arrière de l'écran.

- 1 Reposez le cadre d'écran. Voir [«Repose du cadre d'écran» à la page 77.](#page-76-0)
- 2 Reposez l'ensemble écran. Voir [«Repose de l'ensemble écran» à la page 73.](#page-72-0)
- 3 Reposez la carte système. Voir [«Repose de la carte système» à la page 61.](#page-60-0)
- 4 Reposez la carte mSATA. Voir [«Repose de la carte mSATA» à la page 45.](#page-44-0)
- 5 Reposez la carte sans fil mini-PCI. Voir [«Repose de la carte sans fil mini-PCI» à la page 41](#page-40-0).
- 6 Reposez le disque dur. Voir [«Repose du disque dur» à la page 37.](#page-36-0)
- 7 Reposez la batterie. Voir [«Repose de la batterie» à la page 33](#page-32-0).
- 8 Reposez l'ensemble de repose-mains. Voir [«Repose de l'ensemble de repose-mains» à la page 29](#page-28-0).
- 9 Reposez le clavier. Voir [«Repose du clavier» à la page 23.](#page-22-0)
- 10 Reposez le lecteur optique. Voir [«Repose de l'ensemble lecteur optique» à la page 17.](#page-16-0)
- 11 Reposez le ou les modules de mémoire. Voir [«Repose du ou des modules de mémoire» à la page 13](#page-12-0).
- 12 Suivez les instructions de la section [«Après une intervention à l'intérieur](#page-8-0)  [de l'ordinateur» à la page 9.](#page-8-0)

Dépose du panneau d'écran

AVERTISSEMENT : Avant d'ouvrir votre ordinateur, prenez connaissance des consignes de sécurité fournies et suivez les instructions indiquées à la section [«Avant de commencer» à la page 7.](#page-6-0) Après une intervention à l'intérieur de l'ordinateur, suivez les instructions indiquées à la section [«Après une intervention](#page-8-0)  [à l'intérieur de l'ordinateur» à la page 9.](#page-8-0) Pour plus d'informations sur les pratiques d'excellence en matière de sécurité, consultez la page d'accueil de conformité à la réglementation en vigueur à l'adresse suivante : dell.com/regulatory\_compliance.

- 1 Déposez le ou les modules de mémoire. Voir [«Dépose du ou des modules de mémoire» à la page 11.](#page-10-0)
- 2 Déposez le lecteur optique. Voir [«Dépose de l'ensemble lecteur optique» à la page 15](#page-14-0).
- 3 Déposez le clavier. Voir [«Dépose du clavier» à la page 19](#page-18-0).
- 4 Déposez l'ensemble de repose-mains. Voir [«Dépose de l'ensemble de repose-mains» à la page 25.](#page-24-0)
- 5 Déposez la batterie. Voir [«Dépose de la batterie» à la page 31](#page-30-0).
- 6 Déposez le disque dur. Voir [«Dépose du disque dur» à la page 35](#page-34-0).
- 7 Déposez la carte sans fil mini-PCI. Voir [«Dépose de la carte sans fil mini-PCI» à la page 39](#page-38-0).
- 8 Déposez la carte mSATA. Voir [«Dépose de la carte mSATA» à la page 43.](#page-42-0)
- 9 Déposez la carte système. Voir [«Dépose de la carte système» à la page 57](#page-56-0).
- 10 Déposez l'ensemble écran. Voir [«Dépose de l'ensemble écran» à la page 71](#page-70-0).
- 11 Déposez le cadre d'écran. Voir [«Dépose du cadre d'écran» à la page 75.](#page-74-0)
- 12 Déposez les charnières d'écran. Voir [«Dépose des charnières d'écran» à la page 79](#page-78-0).

- 1 Déposez les vis qui fixent le panneau d'écran au capot arrière d'écran.
- 2 Soulevez avec précaution le panneau d'écran et retournez-le.

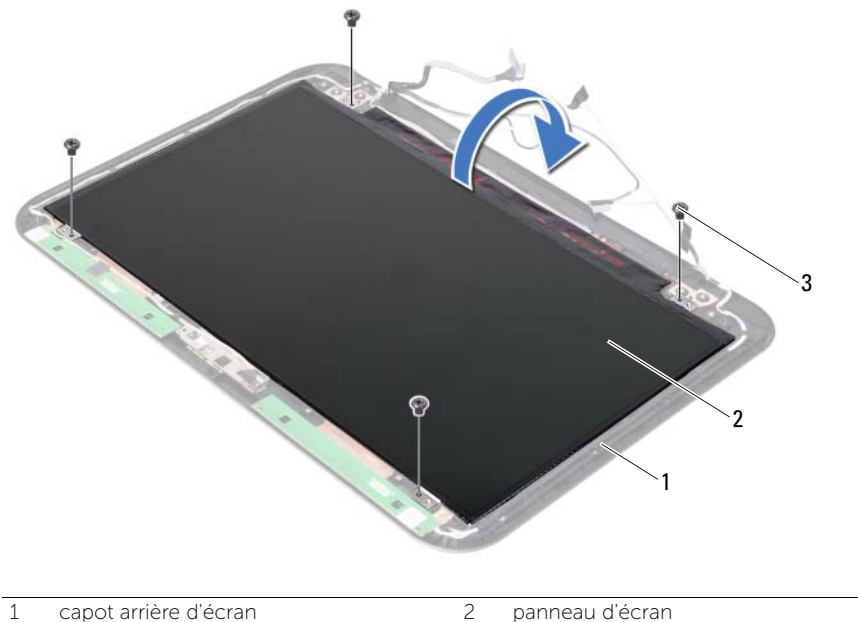

 $\overline{3}$  vis (4)

- Rabattez le ruban adhésif collé sur le câble d'écran.
- Débranchez le câble d'écran du connecteur situé sur le panneau d'écran.

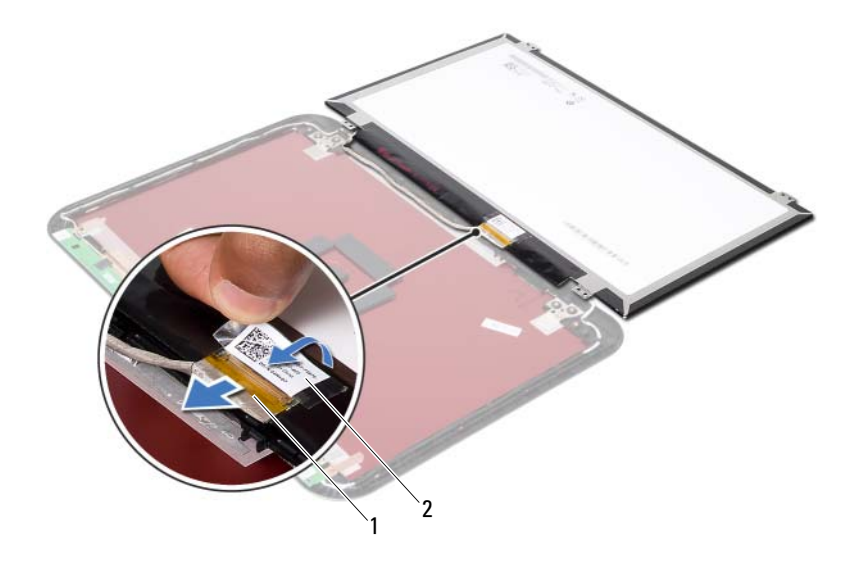

1 câble d'écran 2 ruban adhésif

# Repose du panneau d'écran

AVERTISSEMENT : Avant d'ouvrir votre ordinateur, prenez connaissance des consignes de sécurité fournies et suivez les instructions indiquées à la section [«Avant de commencer» à la page 7.](#page-6-0) Après une intervention à l'intérieur de l'ordinateur, suivez les instructions indiquées à la section [«Après une intervention](#page-8-0)  [à l'intérieur de l'ordinateur» à la page 9.](#page-8-0) Pour plus d'informations sur les pratiques d'excellence en matière de sécurité, consultez la page d'accueil de conformité à la réglementation en vigueur à l'adresse suivante : dell.com/regulatory\_compliance.

#### Procédure

- 1 Branchez le câble d'écran au connecteur du panneau d'écran.
- 2 Collez le ruban adhésif sur le câble d'écran.
- 3 Placez doucement le panneau d'écran sur le capot arrière.
- 4 Alignez les trous de vis du panneau d'écran sur ceux du capot arrière.
- 5 Reposez les vis qui fixent le panneau d'écran au capot arrière.

- 1 Reposez les charnières d'écran. Voir [«Repose des charnières d'écran» à la page 81.](#page-80-0)
- 2 Reposez le cadre d'écran. Voir [«Repose du cadre d'écran» à la page 77.](#page-76-0)
- 3 Reposez l'ensemble écran. Voir [«Repose de l'ensemble écran» à la page 73.](#page-72-0)
- 4 Reposez la carte système. Voir [«Repose de la carte système» à la page 61.](#page-60-0)
- 5 Reposez la carte mSATA. Voir [«Repose de la carte mSATA» à la page 45.](#page-44-0)
- 6 Reposez la carte sans fil mini-PCI. Voir [«Repose de la carte sans fil mini-PCI» à la page 41](#page-40-0).
- 7 Reposez le disque dur. Voir [«Repose du disque dur» à la page 37.](#page-36-0)
- 8 Reposez la batterie. Voir [«Repose de la batterie» à la page 33](#page-32-0).
- 9 Reposez l'ensemble de repose-mains. Voir [«Repose de l'ensemble de repose-mains» à la page 29](#page-28-0).
- 10 Reposez le clavier. Voir [«Repose du clavier» à la page 23.](#page-22-0)
- 11 Reposez le lecteur optique. Voir [«Repose de l'ensemble lecteur optique» à la page 17.](#page-16-0)
- 12 Reposez le ou les modules de mémoire. Voir [«Repose du ou des modules de mémoire» à la page 13](#page-12-0).
- 13 Suivez les instructions de la section [«Après une intervention à l'intérieur](#page-8-0)  [de l'ordinateur» à la page 9.](#page-8-0)

### Dépose du module de caméra

AVERTISSEMENT : Avant d'ouvrir votre ordinateur, prenez connaissance des consignes de sécurité fournies et suivez les instructions indiquées à la section [«Avant de commencer» à la page 7.](#page-6-0) Après une intervention à l'intérieur de l'ordinateur, suivez les instructions indiquées à la section [«Après une intervention](#page-8-0)  [à l'intérieur de l'ordinateur» à la page 9.](#page-8-0) Pour plus d'informations sur les pratiques d'excellence en matière de sécurité, consultez la page d'accueil de conformité à la réglementation en vigueur à l'adresse suivante : dell.com/regulatory\_compliance.

- 1 Déposez le ou les modules de mémoire. Voir [«Dépose du ou des modules de mémoire» à la page 11.](#page-10-0)
- 2 Déposez le lecteur optique. Voir [«Dépose de l'ensemble lecteur optique» à la page 15](#page-14-0).
- 3 Déposez le clavier. Voir [«Dépose du clavier» à la page 19](#page-18-0).
- 4 Déposez l'ensemble de repose-mains. Voir [«Dépose de l'ensemble de repose-mains» à la page 25.](#page-24-0)
- 5 Déposez la batterie. Voir [«Dépose de la batterie» à la page 31](#page-30-0).
- 6 Déposez le disque dur. Voir [«Dépose du disque dur» à la page 35](#page-34-0).
- 7 Déposez la carte sans fil mini-PCI. Voir [«Dépose de la carte sans fil mini-PCI» à la page 39](#page-38-0).
- 8 Déposez la carte système. Voir [«Dépose de la carte système» à la page 57](#page-56-0).
- 9 Déposez l'ensemble écran. Voir [«Dépose de l'ensemble écran» à la page 71](#page-70-0).
- 10 Déposez le cadre d'écran. Voir [«Dépose du cadre d'écran» à la page 75.](#page-74-0)

- 1 Déconnectez le câble de la caméra de son connecteur sur le module de caméra.
- 2 Déposez le module de caméra du capot arrière de l'écran.

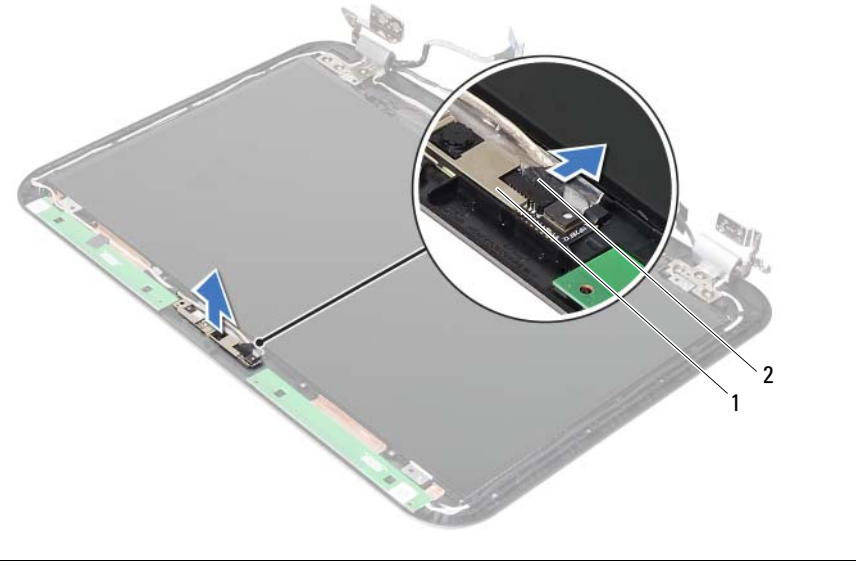

1 module de caméra 2 câble de caméra

## Repose du module de caméra

AVERTISSEMENT : Avant d'ouvrir votre ordinateur, prenez connaissance des consignes de sécurité fournies et suivez les instructions indiquées à la section [«Avant de commencer» à la page 7.](#page-6-0) Après une intervention à l'intérieur de l'ordinateur, suivez les instructions indiquées à la section [«Après une intervention](#page-8-0)  [à l'intérieur de l'ordinateur» à la page 9.](#page-8-0) Pour plus d'informations sur les pratiques d'excellence en matière de sécurité, consultez la page d'accueil de conformité à la réglementation en vigueur à l'adresse suivante : dell.com/regulatory\_compliance.

#### Procédure

- 1 Alignez le module de caméra sur le capot arrière de l'écran.
- 2 Connectez le câble de la caméra à son connecteur sur le module de caméra.

- 1 Reposez le cadre d'écran. Voir [«Repose du cadre d'écran» à la page 77.](#page-76-0)
- 2 Reposez l'ensemble écran. Voir [«Repose de l'ensemble écran» à la page 73.](#page-72-0)
- 3 Reposez la carte système. Voir [«Repose de la carte système» à la page 61.](#page-60-0)
- 4 Reposez la carte sans fil mini-PCI. Voir [«Repose de la carte sans fil mini-PCI» à la page 41](#page-40-0).
- 5 Reposez le disque dur. Voir [«Repose du disque dur» à la page 37.](#page-36-0)
- 6 Reposez la batterie. Voir [«Repose de la batterie» à la page 33](#page-32-0).
- 7 Reposez l'ensemble de repose-mains. Voir [«Repose de l'ensemble de repose-mains» à la page 29](#page-28-0).
- 8 Reposez le clavier. Voir [«Repose du clavier» à la page 23.](#page-22-0)
- 9 Reposez le lecteur optique. Voir [«Repose de l'ensemble lecteur optique» à la page 17.](#page-16-0)
- 10 Reposez le ou les modules de mémoire. Voir [«Repose du ou des modules de mémoire» à la page 13](#page-12-0).
- 11 Suivez les instructions de la section «Après une intervention à l'intérieur [de l'ordinateur» à la page 9.](#page-8-0)

39 Mise à jour flash du BIOS

Une mise à jour flash du BIOS peut être nécessaire en cas de disponibilité d'une nouvelle version ou après remplacement de la carte système. Pour flasher le BIOS :

- 1 Allumez l'ordinateur.
- 2 Allez sur support.dell.com/support/downloads.
- 3 Localisez le fichier de mise à jour du BIOS spécifique à votre ordinateur :

REMARQUE : Le numéro de service de votre ordinateur se trouve sur U l'étiquette apposée au dos de celui-ci. Pour en savoir plus, voir le *Quick Start Guide* (Guide de démarrage rapide) livré avec votre ordinateur.

Si vous disposez du numéro de service ou du code de service express de votre ordinateur :

- a Entrez le numéro de service ou le code de service express dans le champ Service Tag or Express Service Code (Numéro de service ou Code de service express).
- **b** Cliquez sur **Submit** (Envoyer) et passez à [étape 4.](#page-92-0)

Si vous ne disposez pas du numéro de service ou du code de service express de votre ordinateur :

- a Sélectionnez l'une des options suivantes :
	- Automatically detect my Service Tag for me (Détecter automatiquement mon numéro de service)
	- Choose from My Products and Services List (Effectuer une sélection dans ma Liste de produits et de services)
	- Choose from a list of all Dell products (Effectuer une sélection dans une liste de tous les produits Dell)
- **b** Cliquez sur **Continue** (Continuer) et suivez les instructions à l'écran.
- <span id="page-92-0"></span>4 La liste des résultats s'affiche. Cliquez sur BIOS.
- 5 Cliquez sur Download File (Télécharger le fichier) pour télécharger la dernière version du BIOS.
- 6 Dans la fenêtre Please select your download method below (Sélectionnez cidessous votre méthode de téléchargement), cliquez sur For Single File Download via Browser (Télécharger un seul fichier via le navigateur), puis cliquez sur Download Now (Télécharger maintenant).

La fenêtre File Download (Téléchargement de fichier) apparaît.

- 7 Dans la fenêtre Save As (Enregistrer sous), sélectionnez le dossier dans lequel vous voulez télécharger le fichier sur l'ordinateur.
- 8 Si la fenêtre Download Complete (Téléchargement terminé) apparaît, cliquez sur Close (Fermer).
- 9 Rendez-vous dans le dossier sous lequel vous venez de télécharger le fichier de mise à jour du BIOS.
- 10 Double-cliquez sur cette icône et suivez les instructions qui s'affichent.